# **::i.PRO**

# Wichtige Informationen

Netzwerk-Diskrekorder Modell-Nr. WJ-NX400K WJ-NX400K/G

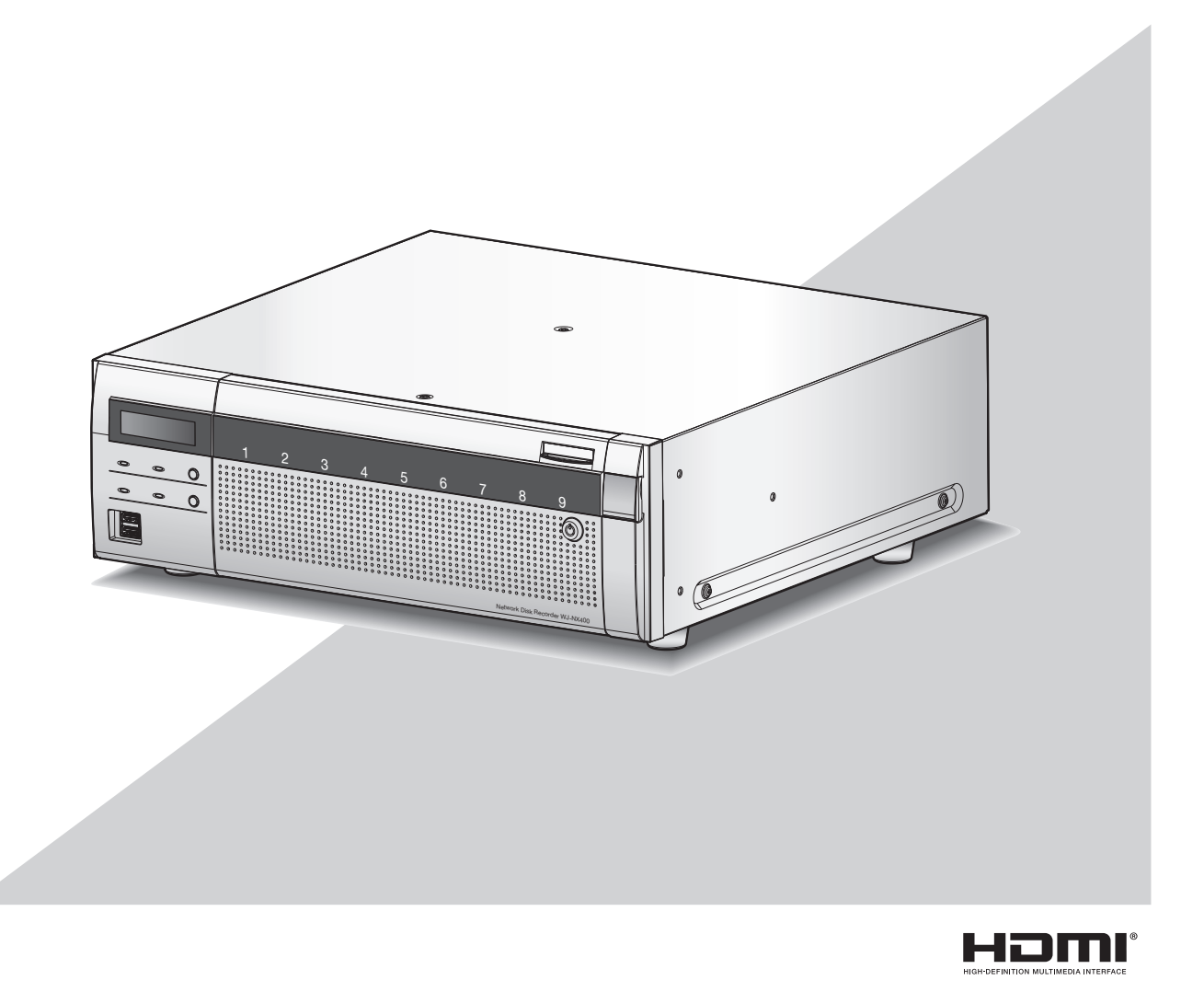

Bitte lesen Sie diese Bedienungsanleitung vor dem Anschließen und der Inbetriebnahme dieses Produkts aufmerksam durch und halten Sie sie jederzeit griffbereit.

Die Modellnummer erscheint in diesem Handbuch teilweise in abgekürzter Form.

<span id="page-1-0"></span>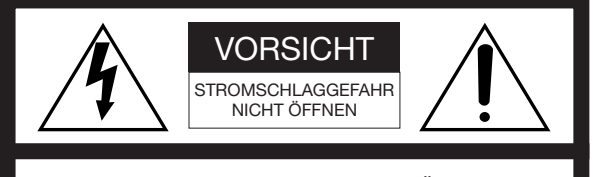

VORSICHT: WEDER DECKEL NOCH RÜCKPLATTE ABNEHMEN, UM DIE GEFAHR EINES ELEKTRISCHEN SCHLAGS ZU VERMEIDEN. DAS GERÄT ENTHÄLT KEINE BAUTEILE, DIE VOM KUNDEN GEWARTET WERDEN KÖNNEN.

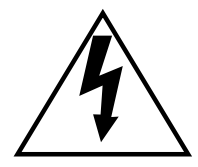

Das Blitzzeichen mit Pfeil im gleichseitigen Dreieck soll den Benutzer auf das Vorhandensein von nichtisolierter "gefährlicher Spannung" innerhalb des Gehäuses hiweisen, die so groß sein kann, daß sie Gefahr eines elektrischen Schlags darstellt.

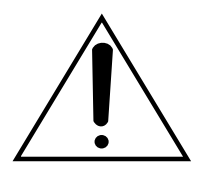

Das Ausrufezeichen im gleichseitigen Dreieck soll den Benutzer auf wichtige Bedienungs- und Wartungsanweisungen in den Unterlagen hinweisen, die dem Gerät beiliegen.

Unterbrechen der Stromversorgung. Bei Geräten mit oder ohne Netzschalter liegt Spannung am Gerät an, sobald der Netzstecker an der Steckdose angeschlossen wird. Zum Unterbrechen der gesamten Stromversorgung das Netzkabel ziehen.

#### : Wechselstromsymbol

#### VORSICHT:

Bevor Sie dieses Produkt anschließen oder in Betrieb nehmen, bitte das Schild auf der Unterseite durchlesen.

#### WARNUNG:

- Dieses Gerät muss geerdet werden.
- Das Gerät ist an eine Netzsteckdose mit Schutzerdung anzuschließen.
- Der Netzstecker oder die Gerätekupplung muss stets angeschlossen bleiben.
- Das Gerät sollte vor Regen und Feuchtigkeit geschützt werden, um der Gefahr eines Brandes oder elektrischen Schlags vorzubeugen.
- Das Gerät sollte vor Tropf- und Spritzwasser geschützt und es sollten keine Flüssigkeiten enthaltende Gefäße wie Vasen darauf abgestellt werden.
- Alle mit der Installation dieses Produkts verbundenen Arbeiten sollten von qualifiziertem Kundendienstpersonal oder Systeminstallateuren vorgenommen werden.
- FEST AN GESCHLOSSENE GERÄTE, die weder einen NETZSCHALTER noch einen Leistungsschalter für alle Pole besitzen, sind in Übereinstimmung mit sämtlichen einschlägigen elektrotechnischen Vorschriften zu installieren.
- Anschlüsse müssen den örtlichen elektrotechnischen Vorschriften entsprechen.

# <span id="page-2-0"></span>Wichtige Sicherheitsinstruktionen

- 1) Bitte lesen Sie diese Instruktionen aufmerksam durch.
- 2) Bewahren Sie die Instruktionen sorgfältig auf.
- 3) Befolgen Sie alle Warnungen.
- 4) Befolgen Sie alle Instruktionen.
- 5) Verwenden Sie dieses Gerät niemals in der Nähe von Wasser.
- 6) Reinigen Sie dieses Gerät nur mit einem trockenen Tuch.
- 7) Blockieren Sie nicht die Belüftungsöffnungen. Installieren Sie das Gerät gemäß den Instruktionen des Herstellers.
- 8) Installieren Sie dieses Gerät niemals in der Nähe von Wärmequellen wie Heizkörpern, Öfen oder anderen wärmeerzeugenden Apparaten (einschließlich Verstärkern).
- 9) Umgehen Sie niemals die Schutzfunktion des gepolten oder geerdeten Netzsteckers. Ein gepolter Netzstecker weist zwei Kontaktstifte auf, wobei ein Kontaktstift breiter als der andere ist. Ein geerdeter Netzstecker ist mit zwei Kontaktstiften und einem dritten Erdungskontakt versehen. Der breite Stift bzw. der dritte Kontakt dient der Sicherheit. Falls der mitgelieferte Netzstecker nicht in Ihre Netzdose passt, wenden Sie sich an einen Elektriker, damit dieser die veralterte Netzdose austauschen kann.
- 10) Achten Sie darauf, dass nicht auf das Netzkabel getreten oder dieses besonders an den Steckern, an der Netzdose bzw. am Ausgang aus dem Gerät nicht eingeklemmt wird.
- 11) Verwenden Sie nur vom Hersteller vorgeschriebene/s Vorrichtungen/Zubehör.
- 12) Verwenden Sie dieses Gerät nur mit dem vom Hersteller vorgeschriebenen oder mit dem Gerät mitgelieferten Wagen, Ständer, Stativ oder Tisch. Bei Verwendung eines Wagens ist Vorsicht beim Transport des Geräts auf dem Wagen geboten, um ein Umkippen und die damit verbundenen möglichen Verletzungen zu vermeiden.

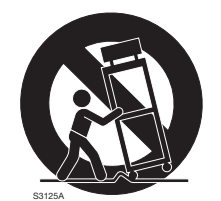

- 13) Ziehen Sie den Netzstecker dieses Geräts bei Gewittern oder längerem Nichtgebrauch aus der Netzdose.
- 14) Überlassen Sie alle Wartungsarbeiten qualifiziertem Kundendienstpersonal. Wartungsarbeiten sind erforderlich, wenn das Gerät auf irgendeine Weise beschädigt wurde, wie zum Beispiel bei defektem Netzkabel oder Netzstecker bzw. bei auf das Gerät verschütteten Flüssigkeiten, in das Gerät eingedrungenen Gegenständen, wenn das Gerät Regen oder übermäßiger Luftfeuchtigkeit ausgesetzt wurde, nicht richtig funktioniert oder fallen gelassen wurde.

# **Inhalt**

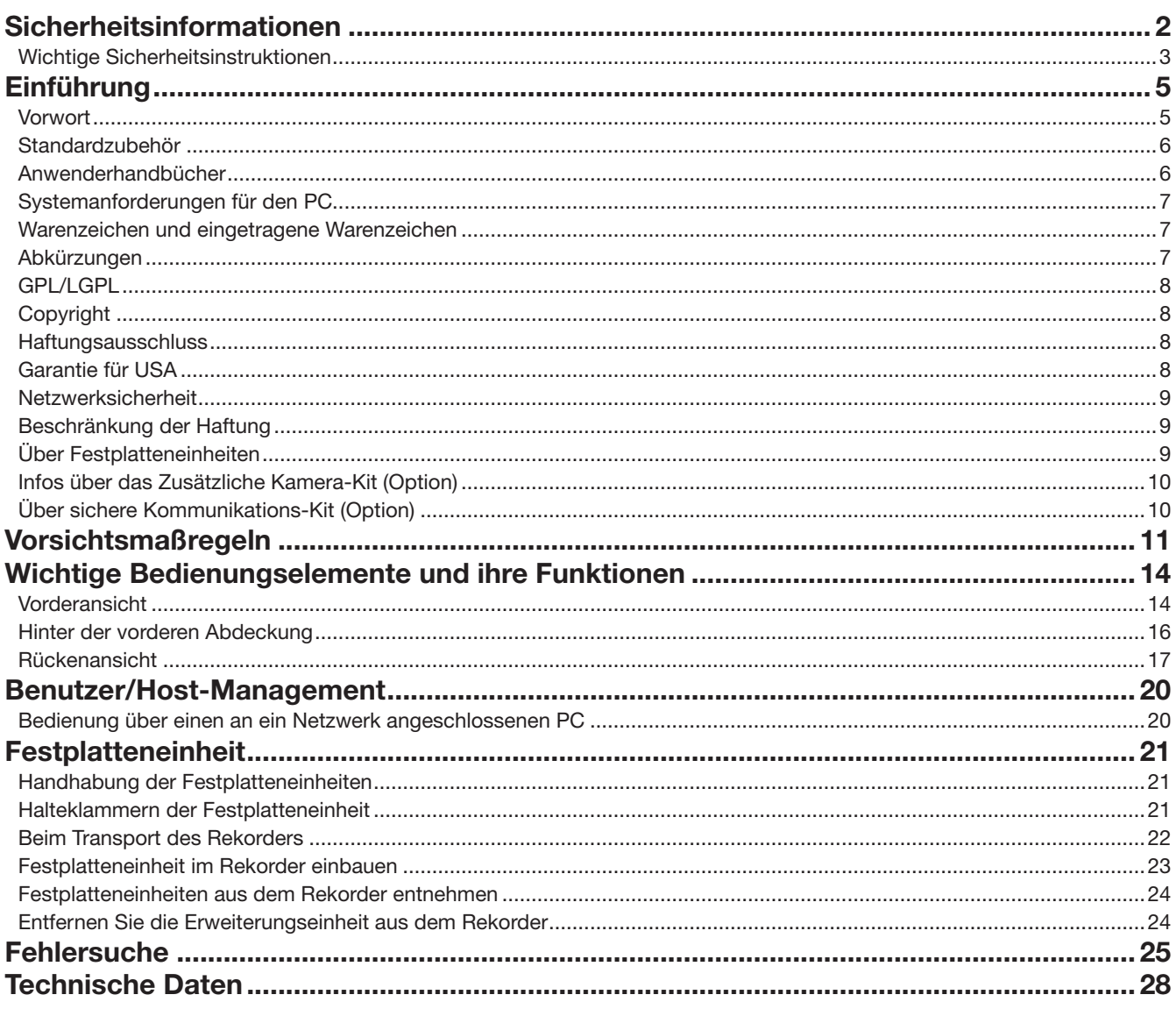

# <span id="page-4-0"></span>**Einführung**

# Vorwort

Die Netzwerk-Diskrekorder WJ-NX400K und WJ-NX400K/G (nachfolgend Rekorder) mit H.265 CODEC sind für den Einsatz in H.265-Überwachungssystemen und die Aufzeichnung von Bildern/Ton von bis zu 64 Netzwerkkameras (nachfolgend Kameras) auf Festplattenlaufwerken bestimmt (HDD). Die Anzahl der an das System anschließbaren Kameras (64 Kameras im Fall des Basissystems) kann mithilfe des käuflich erhältlichen Zusätzlichen Kamera-Kit (WJ-NXE40, WJ-NXE40W) auf 96 bzw. 128 (Maximum) erhöht werden.

Die im mitgelieferten Festplattenkanister gekapselten optionalen Festplatten (im Folgenden Festplatteneinheit genannt) lassen sich auf einfache Weise in diesem Rekorder einbauen und aus diesem ausbauen. Dieser Rekorder kann die Erweiterungseinheit WJ-HXE400 (Option) mit bis zu fünf HDDs verbinden und bis zu 54 unterstützen.

Der Rekorder kann an einen Monitor mit HDMI-Steckverbinder (High-Definition Multimedia Interface) angeschlossen werden. Der Anschluss über ein HDMI-Kabel (Option) ermöglicht das Anzeigen von Aufzeichnungen und Live-Bildern mit erhöhten Qualitätsmerkmalen.

Unter anderem können Bilder von mehreren Kameras angezeigt, zwischen diesen Bilder umgeschaltet und grundlegende Funktionen der Kamera bedient werden.

### Systemkonfiguration

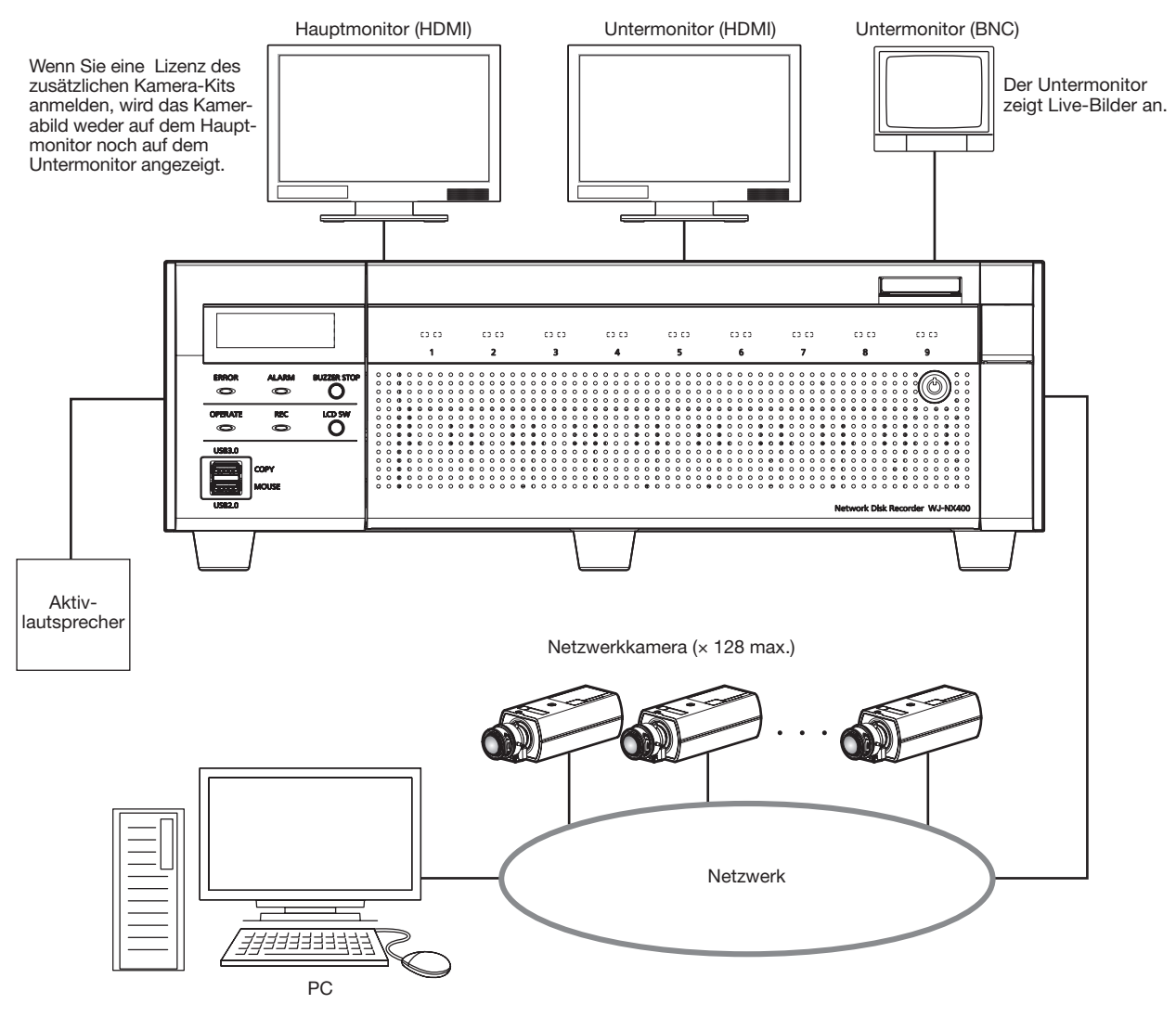

### <span id="page-5-0"></span>Standardzubehör

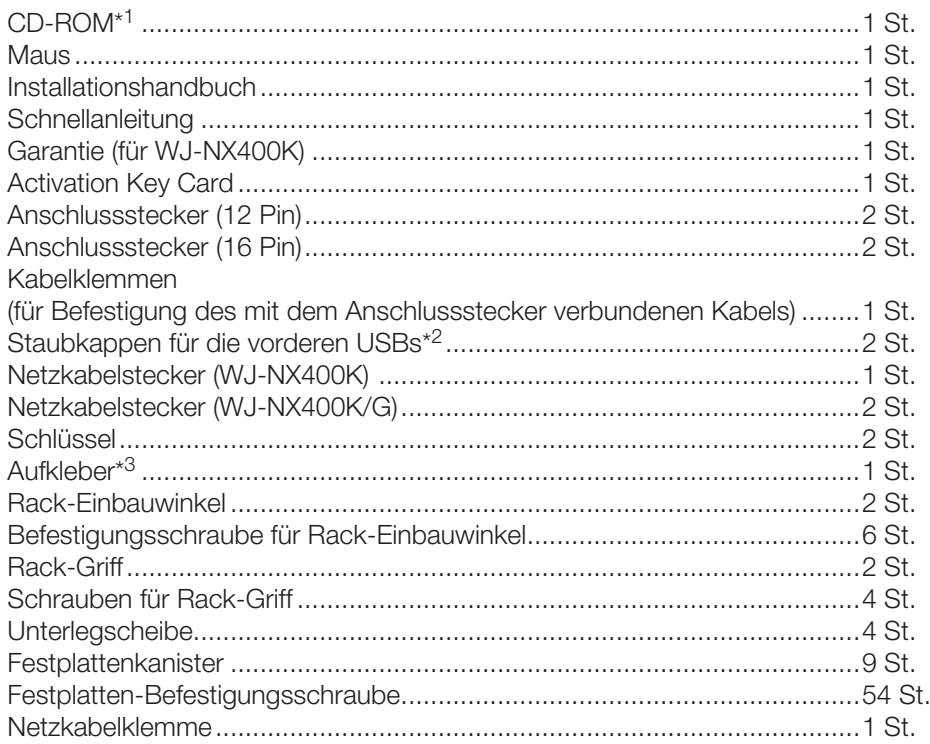

\*1 Die CD-ROM enthält die Bedienungsanleitung (PDF-Dateien). Lesen Sie sie, wenn Sie den Rekorder montieren oder einstellen.

\*2 Stecken Sie die Staubkappen für die vorderen USBs auf den vorderen COPY-Port und Mausanschluss, um zu verhindern, dass Staub von Ventilatoren eintritt, wenn Sie keine Maus und kein externes Speichermedium verwenden.

\*3 Derselbe Aufkleber wie auf der Oberseite des Produkts vorhanden. Er sollte nach dem Einbau ins Rack sichtbar sein.

### Anwenderhandbücher

Die Modelle WJ-NX400K und WJ-NX400K/G werden mit den folgenden 4 Bedienungsanleitungen geliefert:

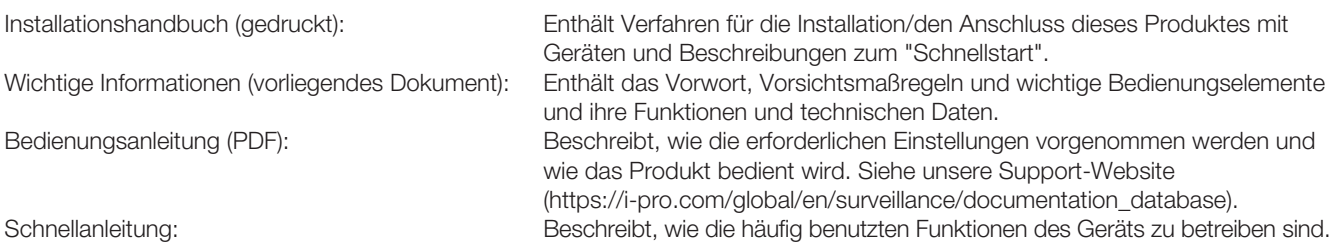

Zum Lesen der PDF-Dateien auf der mitgelieferten CD-ROM benötigen Sie den Adobe® Reader®. Falls Adobe® Reader® nicht im PC installiert ist, die neueste Version von Adobe® Reader® von der Adobe Webseite herunterladen und installieren.

In den Beschreibungen der Anleitung und in den Setupmenüs werden die Modellbezeichnungen des Rekorders mit "NX400" abgekürzt. Siehe die Datei "readme.txt" auf der mitgelieferten CD-ROM zu Einzelheiten über die dedizierte Software (Option) zum Empfangen und Anzeigen von Alarm- und Fehlerinformationen, sowie kompatible Kameras und deren Version. Die neuesten Informationen über geeignete Kameras sowie über Funktionen, die durch eine Firmware-Aktualisierung hinzugefügt bzw. geändert werden, finden Sie auf unserer Support-Website (https://i-pro.com/global/en/surveillance/training\_support/ support/technical\_information).

Das Aussehen im Dokument kann vom tatsächlichen enthaltenen Produkt im Betrieb aufgrund von Verbesserungen des Produktes abweichen.

# <span id="page-6-0"></span>Systemanforderungen für den PC

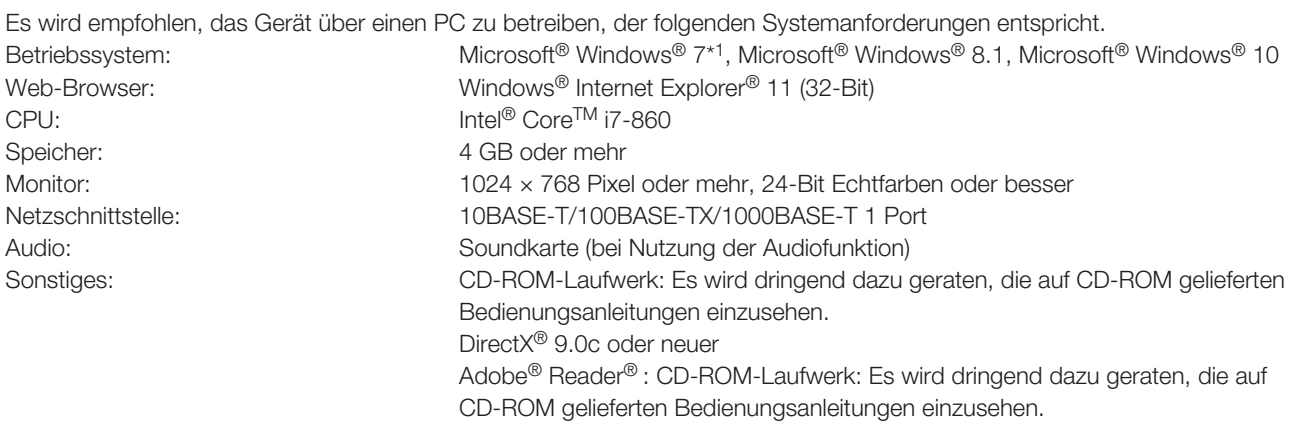

\*1 Nicht verwendbar in Verbindung mit Windows® XP.

#### Wichtig:

- Informationen über die zuletzt durchgeführten Verifizierungen des Betriebs in Verbindung mit den unterstützten Betriebssystemen und Web-Browsern finden Sie auf unserer Support-Website (https://j-pro.com/global/en/surveillance/training\_support/ support/technical\_information).
- Bei Verwendung eines PC, der den obigen Anforderungen nicht entspricht, können Probleme wie langsame Bildgabe oder Steckenbleiben des Browsers auftreten.
	- Microsoft® Windows® RT, Microsoft® Windows® 7 Starter und Microsoft Edge werden nicht unterstützt.
- Microsoft® Windows® 8.1 sollte auf einem Desktop installiert werden. Die Software kann in Verbindung mit dem Modern-UI-Design nicht verwendet werden.

#### Anmerkung:

• Siehe "Hinweise zu den Versionen von Windows®/Internet Explorer®" (PDF) zu Einzelheiten über Systemanforderungen für den PC sowie Vorsichtsmaßregeln beim Betrieb von Microsoft® Windows® oder Windows® Internet Explorer®.

# Warenzeichen und eingetragene Warenzeichen

- Adobe, das Acrobat Reader und Reader sind eingetragene Warenzeichen oder Warenzeichen von Adobe Systems Incorporated in den U.S.A. und/oder anderen Ländern.
- Microsoft, Windows, Internet Explorer, ActiveX und DirectX sind eingetragene Warenzeichen oder Warenzeichen von Microsoft Corporation in den U.S.A. und/oder anderen Ländern.
- Bildschirmfoto(s) von Microsoft-Produkten wurden mit der Erlaubnis der Microsoft Corporation nachgedruckt.
- Intel und Intel Core sind Warenzeichen der Intel Corporation oder ihrer Tochtergesellschaften in den USA und/oder anderen Ländern.
- Die Begriffe HDMI und HDMI High-Definition Multimedia Interface sowie das HDMI-Logo sind Marken oder eingetragene Marken von HDMI Licensing Administrator, Inc. in den Vereinigten Staaten und anderen Ländern.
- Andere in dieser Bedienungsanleitung enthaltene Warenzeichen sind Warenzeichen des jeweiligen Eigentümers.
- Abgedeckt durch einen oder mehrere Patentansprüche, die unter patentlist.accessadvance.com aufgeführt sind.

### Abkürzungen

In dieser Bedienungsanleitung werden folgende Abkürzungen verwendet. Microsoft® Windows® 8.1 wird kurz Windows 8 genannt. Microsoft® Windows® 7 wird kurz Windows 7 genannt. Windows® Internet Explorer® 11 wird kurz Internet Explorer genannt.

7

# <span id="page-7-0"></span>GPL/LGPL

- Dieses Produkt beinhaltet unter GPL (GNU General Public License), LGPL (GNU Lesser General Public License) usw. lizenzierte Software.
- Der Quelltext von unter GPL und/oder LGPL lizenzierter Software darf frei kopiert, verteilt und geändert werden.
- Siehe die Datei "readme.txt" auf der mitgelieferten CD-ROM zu Einzelheiten über den Quelltext der mit diesem Produkt gelieferten Software sowie dem der GPL/LGPL-Software anhaftenden Copyright.
- Bitte beachten, dass i-PRO Co., Ltd. auf Anfragen bezüglich des Quelltextes nicht eingehen kann.

# **Copyright**

Mit Ausnahme von nach GPL/LGPL lizenzierter Open-Source-Software usw. ist Verteilen, Kopieren, Zerlegen, Nacherstellen und Nachbauen der mit diesem Produkt gelieferten Software ausdrucklich verboten. Auch deren Export unter Verletzung der Exportgesetze ist verboten.

### Haftungsausschluss

i-PRO Co., Ltd. IST UNTER ANDEREM IN KEINEM DER UNTEN AUFGEFÜHRTEN FÄLLE GEGENÜBER JURISTISCHEN PERSONEN ODER PERSONEN HAFTBAR, ES SEI DENN ES HANDELT SICH UM DEN ERSATZ ODER DIE ZUMUTBARE WARTUNG DES PRODUKTS:

- (1) VERLUSTE ODER SCHÄDEN JEGLICHER ART, EINSCHLIESSLICH UND OHNE EINSCHRÄNKUNGEN UNMITTELBARER, MITTELBARER, ZUSÄTZLICHER, FOLGE- ODER ÜBER DEN VERURSACHTEN SCHA-DEN HINAUSGEHENDER SCHA-DENSANSPRÜCHE;
- (2) UNANNEHMLICHKEITEN, VERLUSTE ODER SCHÄDEN, DIE AUF DEN UNSACHGEMÄSSEN GEBRAUCH ODER DEN FAHRLÄSSIGEN BETRIEB DURCH DEN BENUTZER ZURÜCKZUFÜHREN SIND;
- (3) ALLE FEHLFUNKTIONEN ODER PROBLEME DURCH NICHT AUTHORISIERTE DEMONTAGE, REPARATUR ODER MODIFIKATION DES PRODUKTES DURCH DEN BENUTZER UNABHÄNGIG VON DER URSACHE DER FEHLFUNKTION ODER DES PROBLEMS;
- (4) UNANNEHMLICHKEITEN ODER VERLUSTE, WENN BILDER AUS IRGENDWELCHEN GRÜNDEN ODER URSACHEN NICHT ANGEZEIGT WERDEN, EINSCHLIESSLICH EINES AUSFALLS ODER PROBLEMS DES GERÄTS;
- (5) JEGLICHE STÖRUNGEN, MITTELBARE UNANNEHMLICHKEITEN, ODER VERLUSTE ODER SCHÄDEN, DIE SICH AUS DEM ZUSAMMENSCHALTEN DES SYSTEMS MIT GERÄTEN VON FREMDHERSTELLERN ERGEBEN:
- (6) JEDE DURCH EINE PERSON ODER ORGANISATION FORDERUNG ODER KLAGE FÜR SCHÄDEN ALS FOTOGRAFIERTES SUBJEKT DURCH VERLETZUNG DER PRIVATSPÄHRE IN BEZUG AUF BILDER VON ÜBERWACHUNGSKAMERAS ODER GESPEICHERTEN DATEN (EINSCHLIESSLICH DES GEBRAUCHS, WENN DIE BENUTZERAUTHENTIFIZIERUNG UNTER AUTHENTIFIZIERUNGSEINSTELLUNGEN DEAKTIVIERT IST), DIE ÖFFENTLICH WERDEN ODER FÜR EINEN ANDEREN ZWECK VERWENDET WERDEN;
- (7) VERLUST VON ANMELDEDATEN DURCH EINEN DEFEKT (EINSCHLIESSLICH START DES PRODUKTES AUFGRUND VON VERGESSENEN AUTHENTIFIZIERUNGSDATEN WIE EINEN BENUTZERNAMEN UND PASSWORT).

### Garantie für USA

WJ-NX400K ist garantiert für drei Jahre. Zu Einzelheiten über die Garantie siehe den Garantieschein (Zubehör).

## <span id="page-8-0"></span>Netzwerksicherheit

Da diese Einheit in einer Netzwerkkonfiguration eingesetzt wird, sollten folgende Sicherheitsrisiken beachtet werden.

- ① Durchsickern von Informationen über diese Einheit
- ② Böswilliger Gebrauch dieser Einheit für rechtswidrige Zwecke
- ③ Störung bzw. Sperrung dieser Einheit durch Personen mit böswilliger Absicht

Der Benutzer ist dafür verantwortlich, sich durch die im Folgenden beschriebenen Maßnahmen gegen netzwerkbedingte Sicherheitsrisiken zu schützen.

- Diese Einheit in einem durch eine Firewall o.Ä. abgesicherten Netzwerk einsetzen.
- Bei Anschluss dieser Einheit an ein Netzwerk gemeinsam mit PCs muss zuerst sichergestellt werden, dass das System keine Viren oder sonstige Malware enthält (mit Hilfe eines ständig aktualisierten Virus- oder Spywarescanners usw.).
- Das Netzwerk gegen unberechtigten Zugang schützen, indem Zugangsberechtigungen gegen Eingabe von Benutzernamen und Passwörtern vergeben werden, die mit der Benutzerauthentifizierung eingestellt werden.
- Maßnahmen wie Authentifizierung implementieren, um das Netzwerk gegen Durchsickern oder Diebstahl von Informationen wie Bilddaten, Authentifizierungsdaten (Benutzernamen und Passwörter), sowie Alarm-Mail-, FTP-Server- und DDNS-Server-Informationen zu schützen.
- Nach einem Zugriff auf die Einheit durch den Administrator unbedingt den Browser schließen.
- Das Passwort des Administrators sollte regelmäßig geändert werden. Bewahren Sie die Authentifizierungsangaben (Ihren Benutzernamen und das Passwort) an einem sicheren nicht öffentlich zugänglichen Ort auf.
- Die Kamera nicht an Orten installieren, wo sie und die dazugehörigen Kabel durch Personen mit böswilligen Absichten zerstört oder beschädigt werden könnten.

### Beschränkung der Haftung

IE LIEFERUNG DIESER PUBLIKATION ERFOLGT OHNE MÄNGELGEWÄHR, WEDER AUSDRÜCKLICH NOCH STILLSCHWEIGEND, EINSCHLIESSLICH, ABER NICHT BESCHRÄNKT AUF DIE GESETZLICHE GEWÄHRLEISTUNG DER GEBRAUCHSTAUGLICHKEIT, EIGNUNG ZU BESTIMMTEN ZWECKEN ODER NICHTVERLETZUNG DER RECHTE DRITTER.

DIE PUBLIKATION KÖNNTE TECHNISCHE UNGENAUIGKEITEN ODER DRUCKFEHLER ENTHALTEN.

IM LAUFE DER VERBESSERUNG DIESER PUBLIKATION UND/ODER DER ENTSPRECHENDEN PRODUKTE KANN DER INHALT JEDERZEIT KORRIGIERT BZW. ERGÄNZT WERDEN.

### Über Festplatteneinheiten

Festplatten-Laufwerke werden in Form einer Festplatteneinheit (in einem Festplattenkanister gekapseltes Festplatten-Laufwerk) in den Rekorder eingebaut. Mit der Konstruktion als Festplatteneinheit wird bezweckt, den Einbau von Festplatten in den Rekorder und den Ausbau aus dem Rekorder zu erleichtern.

Zum Erwerb, Einbau und Austausch von Festplatten-Laufwerken wenden Sie sich bitte an Ihren Fachhändler.

# <span id="page-9-0"></span>Infos über das Zusätzliche Kamera-Kit (Option)

<span id="page-9-1"></span>Die Anzahl der an das System anschließbaren Kameras (64 Kameras im Fall des Basissystems) kann mithilfe des käuflich erhältlichen Zusätzlichen Kamera-Kit (WJ-NXE40, WJ-NXE40W: Option) auf 96 bzw. 128 (Maximum) erhöht werden. Bezüglich Kameranummern siehe die folgende Tabelle.

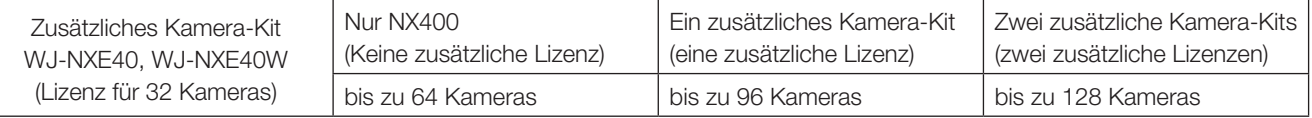

#### Wichtig:

- Die folgenden Funktionen sind nicht verfügbar, wenn Sie die Lizenz für das zusätzliches Kamera-Kit registrieren.
	- ∙ Anzeige des Kamerabildes auf dem Haupt- und den Untermonitoren, die mit dem Rekorder verbunden sind
	- \* Kamerabilder können im Webbrowser auf dem PC angezeigt werden, aber nicht auf dem Hauptmonitor oder Untermonitor. ∙ Die Fischauge-Korrektur-Anzeige der Fischauge-Kameras
	- \* Bitte verwenden Sie die Video-Monitoring-Software WV-ASM300 (Option seit Februar 2017), wenn Sie die Fischauge-Bildkorrekturanzeige verwenden.
	- ∙ Anzeige, Suche, Abspielen und Kopieren der aufgezeichneten Bilder auf dem Hauptmonitor, der mit dem Rekorder verbunden ist
	- ∙ Aufzeichnung des Substreams
	- ∙ Umkodierung zur Übertragung
	- ∙ Ein Teil der Bedienung eines Setup-Menüs
	- \* Der Hauptmonitor zeigt nicht ein Kamerabild, sondern ein Spezialmenü an. Der Untermonitor wird schwarz.

### Über sichere Kommunikations-Kit (Option)

Registrierung einer Lizenz eines sichere Kommunikations-Kits (Option) zum Rekorder, ermöglicht eine sichere Kommunikation mit Kameras. Jedes sichere Kommunikations-Kit unterscheidet sich in der Anzahl der Kameras, die registriert werden können, wie in der Tabelle unten gezeigt. Verwenden Sie nach Bedarf zusätzliche Lizenzen.

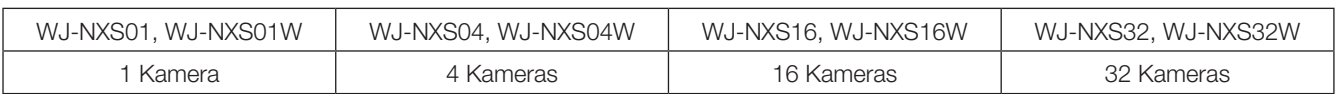

#### <span id="page-10-0"></span>Zur Installation an einen Fachhändler wenden.

Installationsarbeiten erfordern Fachkenntnisse und Erfahrung. Andernfalls besteht die Gefahr von Brand, elektrischem Schlag, Verletzungen oder Schäden an diesem Produkt.

• Unbedingt einen Fachhändler konsultieren.

#### Das Produkt nicht zerlegen oder verändern.

Andernfalls besteht die Gefahr eines Brands oder elektrischen Schlags.

• Vom Fachhändler überprüfen und reparieren lassen.

#### Keine Fremdkörper einführen.

Das Eindringen von Fremdkörpern oder Flüssigkeiten wie Wasser, Metallteilen usw. verhindern, das dies zu einem Brand oder einem elektrischen Schlag führen kann.

• Im Notfall sofort den Netzstecker abziehen und an einen Fachhändler wenden.

#### Bei Störungen des Produkts den Betrieb sofort einstellen.

Fortgesetzter Gebrauch des Produkts bei Rauch- oder Geruchentwicklung führt zu Brand, Verletzungen oder Schäden am Produkt.

• Die Stromversorgung des Produkts sofort unterbrechen und an einen Fachhändler wenden.

#### Keine Flüssigkeiten wie Wasser enthaltende Behälter auf das Produkt bzw. in dessen Nähe aufstellen.

Falls Flüssigkeit auf dem Produkt verschüttet wird, kann dies zu einem Brand oder elektrischen Schlag führen.

• Im Notfall sofort den Netzstecker abziehen und an einen Fachhändler wenden.

#### Den Netzstecker regelmäßig reinigen, um ihn staubfrei zu halten.

Staub kann die Isolierung beschädigen und zu einem Brand führen.

• Zum Reinigen den Netzstecker aus der Steckdose ziehen und mit einem sauberen, trockenen Lappen abwischen.

#### Das Produkt nicht an einer Stelle installieren, wo es nicht stabil ist.

Wird eine ungeeignete Einbaustelle gewählt, so kann das Produkt herunterfallen oder umstürzen, was zu Verletzungen führen kann.

#### Bei Gewitter das Produkt, das Netzkabel und Anschlusskabel nicht berühren.

Andernfalls besteht die Gefahr eines elektrischen Schlags.

#### Den Netzstecker nicht mit nassen Händen anschließen/unterbrechen.

Andernfalls besteht die Gefahr eines elektrischen Schlags.

#### Keine Handlungen vornehmen, die zur Beschädigung des Netzkabels/-steckers führen können.

Das Netzkabel nicht beschädigen, umbauen, unter Kraftanwendung biegen, verdrehen, strecken oder bündeln, und keine schweren Gegenstände darauf abstellen. Die Verwendung eines beschädigten Netzkabels kann zu elektrischem Schlag, Kurzschluss, Brand usw. führen.

• Netzkabel und -stecker von einem Fachhändler reparieren lassen.

#### Erdung

Der Netzstecker des Produkts ist ein 2-poliger Stecker mit Schutzkontakt. Vor der Inbetriebnahme des Produkts sicherstellen, dass der Schutzkontakt vorschriftsmäßig angeschlossen ist.

Eine falsch vorgenommene Schutzerdung kann zu Erdschluss oder Schäden am Produkt und daraus resultierendem elektrischem Schlag führen.

• Zu Einzelheiten an einen Fachhändler wenden. (Die Kosten den Schutzerdung sind im Preis des Produkts nicht inbegriffen.)

#### Installations- und Anschlussarbeiten müssen immer bei ausgeschaltetem Strom durchgeführt werden.

Andernfalls besteht die Gefahr eines Brands oder elektrischen Schlags.

#### Zum Unterbrechen des Netzkabels am Netzstecker ziehen.

Nicht am Netzkabel ziehen; andernfalls besteht die Gefahr eines Brands, elektrischen Schlags usw.

#### Den Netzstecker fest einstecken.

Ein wackeliger Netzstecker kann zu einem Brand, elektrischen Schlag usw. führen.

• Kein beschädigtes Netzkabel oder wackelige Steckdosen verwenden.

#### Nicht an Steckdosen oder Anschlussmittel anschließen, deren Nennwerte den für das Produkt angegebenen Nennwert überschreiten.

Wenn der angegebene Nennwert überschritten wird, z.B. durch Mehrfachbelastung einer Steckdose, kann es zu Wärmeentwicklung und Brand kommen.

#### Das Produkt keinen Schlägen oder starken Erschütterungen aussetzen.

Andernfalls besteht die Gefahr eines Brands oder elektrischen Schlags.

#### Es ist zu vermeiden, das Produkt an Stellen zu installieren, wo es Feuchtigkeit und Staub ausgesetzt ist.

Andernfalls besteht die Gefahr eines Brands oder elektrischen Schlags.

#### Die Belüftungsöffnungen nicht blockieren.

Andernfalls kann der Temperaturanstieg im Produkt zu einem Brand führen.

### Vorsichtshinweise für den Betrieb

#### Wenn über das Internet auf das Produkt zugegriffen werden kann

Beachten Sie Folgendes um einen nicht autorisierten Zugriff zu verhindern.

- Lassen Sie Benutzer-Authentifizierung aktiviert.
- Ändern Sie regelmäßig Passwörter, die für den Zugriff auf das Produkt verwendet werden.

Zu Einzelheiten zur Änderung von Passwörtern siehe die Bedienungsanleitung (PDF) auf unserer Support-Website.

#### Stromversorgung

Die Versorgungsspannung für dieses Gerät beträgt 120 V Wechselstrom, 60 Hz (WJ-NX400K) bzw. 220 V - 240 V Wechselstrom, 50 Hz/60 Hz (WJ-NX400K/G).

Nicht an eine Netzsteckdose anschließen, die gleichzeitig andere größere Stromverbraucher (z.B. Kopierer, Klimaanlage usw.) versorgt. Es ist zu vermeiden, das Produkt an Stellen zu installieren, wo es Wasser ausgesetzt ist.

\* Das (die) mitgelieferte(n) Netzkabel sind speziell für dieses Produkt bestimmt. Nicht mit einem anderen Gerät verwenden. Gleichfalls dürfen für dieses Produkt keine anderen Netzkabel verwendet werden.

#### <span id="page-11-0"></span>Betriebsumgebungstemperatur

Das Produkt bei Temperaturen zwischen +5 °C und +45 °C betreiben. Andernfalls kann es zu einer Beschädigung interner Teile oder Betriebsstörungen kommen.

\* Leistung und Standzeit von Festplatten-Laufwerken werden leicht durch Wärme (Betrieb bei hohen Temperaturen) beeinträchtigt. Es empfiehlt sich, das Produkt bei einer Temperatur von ca. +25 °C zu betreiben.

#### POWER-Schalter

Der POWER-Schalter befindet sich auf der Rückseite des Produkts. Einstellung des POWER-Schalters auf "OFF" allein schaltet die Stromversorgung nicht aus. Um die Stromversorgung zu unterbrechen, muss der Netzstecker des Produkts aus der Netzdose gezogen werden.

#### Eingebaute Backup-Batterie

• Die eingebaute Batterie vor übermäßiger Hitzeeinwirkung wie z.B. durch Sonnenlicht, Flammen usw. schützen.

#### Festplatten-Laufwerk (HDD)

- Festplatten-Laufwerke sind Präzisionsgeräte. Sie sind vorsichtig zu behandeln. Sie können beschädigt werden, wenn sie bei noch laufenden Motoren bewegt werden.
- Bitte beachten, dass für den Verlust von auf Festplatten-Laufwerken gespeicherten Informationen keinerlei Haftung übernommen wird.
- Das Produkt nach der Einschaltung bzw.Ausschaltung nicht sofort bewegen oder installieren (ca. 30 Sekunden warten). Die Festplattenlaufwerke sind in Betrieb.
- Die Festplatteneinheit ist ein Gebrauchsgegenstand und ihre Lebensdauer hängt von der Betriebsumgebung ab. Nach etwa 20.000 Betriebsstunden der Festplatteneinheit können häufig Schreibfehler auftreten, und nach 30.000 Betriebsstunden kann die Leistung des Schreib-/ Lesekopfes und Motors absinken. Diese Teile erreichen nach ca. 30.000 Betriebsstunden das Ende ihrer Lebensdauer, vorausgesetzt sie wurden bei der empfohlenen Umgebungstemperatur (ca. +25 °C) betrieben.
- Um den Absturz von Festplatten und dadurch verursachten Datenverlust zu verhindern, empάehlt es sich, für die Beibehaltung einer Umgebungstemperatur von ca. +25 °C zu sorgen und Festplatten nach etwa 18.000 Betriebsstunden zu ersetzen. Sie können die Betriebszeit jeder Festplatteneinheit unter

"Bedienung" des Reiters "HDD-Infos" unter "Wartung" unter "Erweitert" des Setup-Menüs finden.

• Falls an einem Festplatten-Laufwerk eine Störung auftritt, ist dieses unverzüglich zu ersetzen. Zur Wartung wenden Sie sich bitte an Ihren Fachhändler.

#### Externe Speichermedien (Externe Festplatten und USB-Sticks)

- Externe Festplatten oder USB-Sticks der Version USB3.0 können als externe Speichermedien an den COPY-Port angeschlossen werden.
- Ein in exFAT, FAT (FAT16) bzw. FAT32 formatiertes externes Speichermedium verwenden.
- USB-Speichermedien, die vom Rekorder erkannt werden, können mit dem Rekorder formatiert werden. Für das Formatierungsverfahren Sie die Bedienungsanleitung (PDF).
- Externe Speichermedium mit Passwort-Authentifizierung oder speziellem Treiber bzw. eine Verschlüsselungsfunktion werden nicht unterstützt.

#### Kondensation verhindern

Kondensation kann zu Funktionsstörungen führen. In folgenden Fällen das Gerät etwa 2 Stunden lang ausgeschaltet lassen:

- Wenn das Produkt an einem extrem feuchten Ort aufgestellt wird.
- Wenn das Produkt in einem Raum aufgestellt wird, in dem gerade die Heizung eingeschaltet wurde.
- Wenn das Produkt von einem klimatisierten in einen feuchten und heißen Raum gebracht wird.

#### **Monitor**

Wenn dasselbe Bild längere Zeit auf dem Computermonitor angezeigt bleibt, kann dies den Bildschirm durch Einbrennen des Bildes beschädigen.

#### Reinigung

- Den Strom ausschalten und das Produkt mit einem weichen, sauberen Lappen abwischen.
- Das Gehäuse nicht mit starken oder scheuernden Mitteln reinigen.
- Bei Verwendung eines chemisch imprägnierten Tuches die diesem beiliegenden Vorsichtshinweise lesen.

#### Entsorgung/Übereignung des Produkts

Das Speichern von Bilddaten in einem mit diesem Produkt verwendeten Speichermedium kann zum Verlust von persönlichen Informationen führen. Sollte das Produkt entsorgt oder einer anderen Person übergeben werden, wenn auch nur zu Reparaturzwecken, unbedingt sicherstellen, dass die Festplatten keine Daten mehr enthalten.

#### **Typenschild**

Typenbezeichnung und Leistungsdaten wie die Stromversorgung des Produkts sind auf dem Typenschild auf der Geräteoberseite angegeben.

#### AVC Patent Portfolio License

THIS PRODUCT IS LICENSED UNDER THE AVC PATENT PORTFOLIO LICENSE FOR THE PERSONAL USE OF A CONSUMER OR OTHER USES IN WHICH IT DOES NOT RECEIVE REMUNERATION TO (i) ENCODE VIDEO IN COM-PLIANCE WITH THE AVC STANDARD ("AVC VIDEO") AND/ OR (ii) DECODE AVC VIDEO THAT WAS ENCODED BY A CONSUMER ENGAGED IN A PERSONAL ACTIVITY AND/ OR WAS OBTAINED FROM A VIDEO PROVIDER LICENSED TO PROVIDE AVC VIDEO. ADDITIONAL INFORMATION MAY BE OBTAINED FROM

MPEG LA, L.L.C.

SEE HTTP://WWW.MPEGLA.COM

#### Neustart des Produkts

In folgenden Fällen macht das Produkt automatisch einen Neustart und setzt die Aufzeichnung fort.

• Wenn die Software des Produkts einen internen Fehler erkennt, der einen Neustart erfordert.

#### Haftungsausschluss bezüglich Aufzeichnungen

i-PRO Co., Ltd. übernimmt keinerlei Gewähr mittelbarer oder unmittelbarer Art für nicht stattgefundene Aufzeichnungen oder Bearbeitungen, einschließlich dem Verlust von Daten aus beliebigen Gründen oder Anlässen, ohne Ausschließung von Reparatur oder Wartung des Produkts und unabhängig davon, ob es sich bei dem Gegenstand um eine Festplatte oder andere Teile handelt.

#### Verpackungskiste, Polster, Halteklammern der Festplatteneinheit

Beim Transport der Rekorder werden die Verpackungskiste, das Polster und die Halteklammern der Festplatteneinheit benötigt, um die Rekorder vor Schäden durch Stöße oder Vibration zu schützen. Verwahren Sie sie für eine Wiederverwendung auf angemessene Art und Weise.

#### Zum Transport

Der Rekorder wiegt über 10 kg. Sein Sie vorsichtig, dass Sie den Rekorder nicht fallen lassen, wenn Sie ihn im Rack montieren. Herunterfallen kann zu Schäden und Deformation des Rekorders oder Verletzungen führen.

### <span id="page-13-0"></span>Vorderansicht

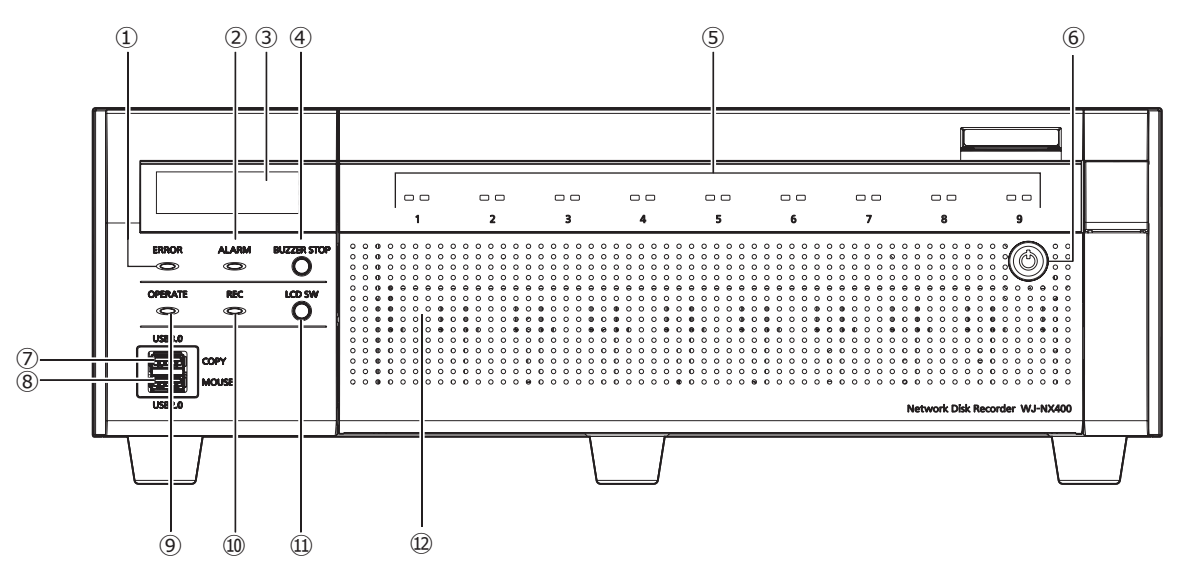

#### <span id="page-13-1"></span>**①** Fehleranzeige [ERROR]

Blinkt, wenn ein Fehler auftritt, der ca. Probleme bei der Steuerung des Systems durch den Rekorder verursachen kann.

Blinkt rot: Systemfehler (Netzwerklink-Fehler, HDD-Fehler, Aufzeichnungsfehler, usw.)

Blinkt orange: Überhitzungswarnung, Kühllüfterausfall usw. Leuchtet beim automatischen Zurücksetzen nach einem Fehlerzustand.

#### **②** Alarmanzeige [ALARM]

Blinkt im Alarmfall und geht auf Dauerlicht über, wenn der Alarmausgang stoppt. Diese Anzeige erlischt, wenn die [Rücksetzen]-Taste (☞ Bedienungsanleitung (PDF)) angeklickt wird.

#### **③** LCD

Dieses Display zeigt den Tag und die Uhrzeit, den Status des Rekorders (z.B. Fehlerzustand) bzw. die über die Tasten auf der Frontplatte des Rekorders verfügbaren Funktionen an. Für die Einstellungen des Rekorders wird ein Hauptmonitor oder ein PC benötigt. Sie können die Einstellungen nicht nur über die LCD-Anzeige des Rekorders vornehmen.

#### **④** Summer-Stopptaste [BUZZER STOP]

Durch Drücken dieser Taste kann der im Alarm-/Fehlerfall ertönende Summer ausgeschaltet werden. Siehe die Bedienungsanleitung (PDF) zu Einzelheiten über Alarme und Fehler.

#### **⑤** Festplatten-Zugriffsanzeige (1~9)

Er überträgt die Festplatten-Statusanzeige und die Festplatten-Zugriffsanzeige, die auf der vorderen Abdeckung installiert sind.

#### Festplatten-Statusanzeige (links)

Zeigt den Betriebszustand der entsprechenden Festplatte an. (☞ Seite [16](#page-15-1))

#### Festplatten-Zugriffsanzeige (rechts)

Zeigt den Status (Zugriff/Ausfall) der entsprechenden Festplatte an. (☞ Seite [16](#page-15-1))

Jede Anzeige wird den Status der entsprechenden Festplatteneinheiten (Festplatteneinheit 1 bis 9), allerdings ist jede Anzeige gleich, wenn ein Systemfehler auftritt.

#### Wichtig:

- Wenn die Anzeige im RAID1-/RAID5-/RAID6-Betrieb rot leuchtet, muss die entsprechende Festplatteneinheit mit dem Fehler sofort ersetzt werden. Für den Austausch der Festplatteneinheit wenden Sie sich bitte an Ihren **Fachhändler**
- Im RAID5-Betrieb:

Wenn 2 oder mehr der Festplatten-Zugriffsanzeigen rot leuchten oder blinken, kann es eventuell unmöglich sein, die Daten auf den entsprechenden Festplatten wiederherzustellen.

• Im RAID6-Betrieb:

Wenn 3 oder mehr der Festplatten-Zugriffsanzeigen rot leuchten oder blinken, kann es eventuell unmöglich sein, die Daten auf den entsprechenden Festplatten wiederherzustellen.

#### **⑥** Schlüsselloch

Zum Öffnen der vorderen Abdeckung den mitglieferten Schlüssel verwenden. Den Schlüssel sicher aufbewahren. Verriegeln der vorderen Abdeckung: Den Schlüssel einführen, hineindrücken und nach links drehen. Entriegeln der vorderen Abdeckung: Den Schlüssel einführen, hineindrücken und nach rechts drehen.

#### **⑦** COPY-Port (USB3.0) [COPY]

Zum Kopieren der auf der Festplatte gespeicherten Bildund Tondaten ein externes Speichermedium (externe Festplatte, USB-Stick) an diesen Port anschließen. Ein externes Speichermedium kann auch mit dem COPY-Port auf der Rückseite angeschlossen werden. Verwenden Sie einen von beiden.

\* Es kann auch eine Maus angeschlossen werden.

#### **⑧** Mausanschluss (USB2.0) [MOUSE]

Anschluss für die mit dem Produkt gelieferte Maus. Eine Maus kann mit dem Mausanschluss auf der Rückseite angeschlossen werden. Verwenden Sie einen von beiden.

#### **⑨** Betriebsanzeige [OPERATE]

Leuchtet, wenn das Gerät eingeschaltet ist.

#### **⑩** Aufzeichnungs-Anzeige [REC]

Leuchtet orangefarben, während Bilder aufgezeichnet werden.

#### **⑪** Umschalttaste des LCD-Menüs [LCD SW]

Verwenden Sie diese Taste, um Menüs auf der LCD-Anzeige umzuschalten, z.B. von/nach Datum-/Zeit-Anzeige (Vorgabe) zur/von der Anzeige der IP-Adresse des Rekorders.

Wenn eine Fehlermeldung auf der LCD-Anzeige erscheint, wird die Meldung gelöscht, wenn diese Taste gedrückt wird, und sie kehrt zur Datum-/Zeit-Anzeige zurück.

#### **⑫** Vordere Abdeckung

Öffnen Sie die vordere Abdeckung, wenn Sie die Festplatteneinheit hinzufügen/ersetzen.

Während des normalen Betriebs sollte die Platte geschlossen und verriegelt bleiben.

### <span id="page-15-0"></span>Hinter der vorderen Abdeckung

\* Die folgende Illustration zeigt, dass 9 Festplatteneinheiten mit entfernten "Halteklammern der Festplatteneinheiten" installiert sind.

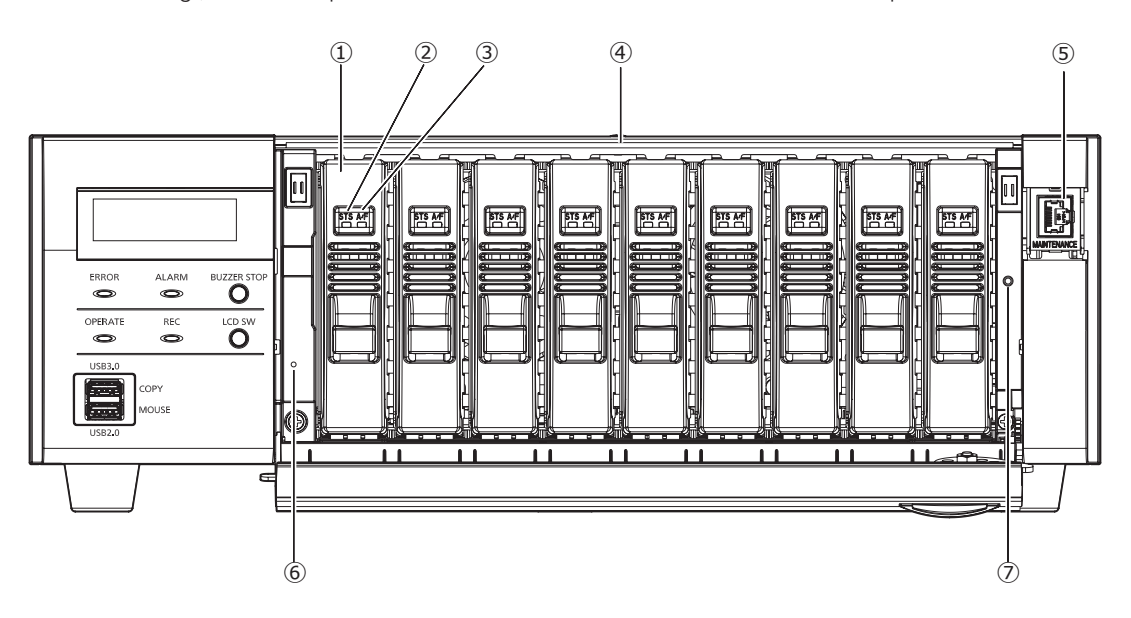

#### **①** Festplatteneinheiten [Option]

Für den Einbau in den Rekorder sind ausschließlich in Festplattenkanistern gekapselte Festplatten-Laufwerke (Festplatteneinheiten) geeignet.

Zum Erwerb, Einbau und Austausch von Festplatten-Laufwerken wenden Sie sich bitte an Ihren Fachhändler.

#### **②** Festplatten-Statusanzeige [STS]

<span id="page-15-1"></span>Zeigt den Betriebszustand der entsprechenden Festplatte an.

Leuchtet grün: Zeigt an, dass das (formatierten) Festplatten-Laufwerk eingeschaltet ist.

Blinkt grün: Zeigt an, dass die entsprechende Festplatte nur für den Wiedergabebetrieb bestimmt ist. (Die entsprechende Festplatte steht für die Aufzeichnung nicht zur Verfügung.)

- Blinkt orange: Zeigt an, dass das betreffende Festplatten-Laufwerk gerade formatiert, hinzugefügt oder entfernt wird.
- Blinkt rot: Zeigt an, dass die Formatierung der Festplatte erfolglos war.

Aus: Zeigt an, dass die Festplatte ausgeschaltet und nicht angeschlossen ist bzw. nicht erkannt wird.

#### **③** Festplatten-Zugriff/Ausfallanzeige (A/F)

Zeigt den Status (Zugriff/Ausfall) der entsprechenden Festplatte an.

<span id="page-15-2"></span>Bei einem Festplattenausfall (Fehler) während des RAID1/ RAID5/RAID6-Betriebs leuchtet/blinkt die Anzeige rot.

Blinkt grün: Zeigt an, dass ein Zugriff auf die entsprechende Festplatte stattfindet.

Aus: Zeigt an, dass kein Zugriff auf die entsprechende Festplatte stattfindet.

Leuchtet rot: Zeigt an, dass die entsprechende Festplatte defekt ist (wiederherstellbar durch Austausch der Festplatte).

Im RAID1/RAID5-Betrieb zeigt dies an, dass die betreffende Festplatte die erste defekte ist. Im RAID6-Betrieb zeigt dies an, dass die betreffenden Festplatten die erste und zweite defekte sind.

Blinkt rot: Zeigt an, dass die entsprechende Festplatte defekt ist (nicht wiederherstellbar, auch nicht durch Austausch der Festplatte).

Im RAID5-Betrieb zeigt dies an, dass die betreffende Festplatte die zweite defekte ist.

Im RAID6-Betrieb zeigt dies an, dass die betreffende Festplatte die dritte defekte ist.

Blinkt orange: Gibt das Laufwerk mit Datenwiederherstellung im RAID1-/RAID5-/RAID6-Modus an (die Anzeigen können orange leuchten, wenn die Wiederherstellung mit hoher Geschwindigkeit erfolgt).

#### **④** Festplatten-Steckplätze

Bis zu 9 Festplatteneinheiten können installiert werden.

#### **⑤** Wartungsport (nur für Wartungszwecke)

Über diesen Port kann das Gerät direkt an einen PC angeschlossen und Wartung vorgenommen werden. Beim gewöhnlichen Betrieb nicht verwenden.

#### **⑥** Neustart-Schalter

Startet den Rekorder neu. Schieben Sie ein feines Stöcken, wie eine Büroklammer, hinein und drücken Sie für mehr als 5 Sekunden weiter.

#### **➆** Befestigungsgewindebohrung der Halteklammern der Festplatteneinheit

Verwenden Sie diese Bohrung, um die Halteklammern der Festplatteneinheit zu fixieren, wenn Sie den Rekorder transportieren.

### <span id="page-16-0"></span>Rückenansicht

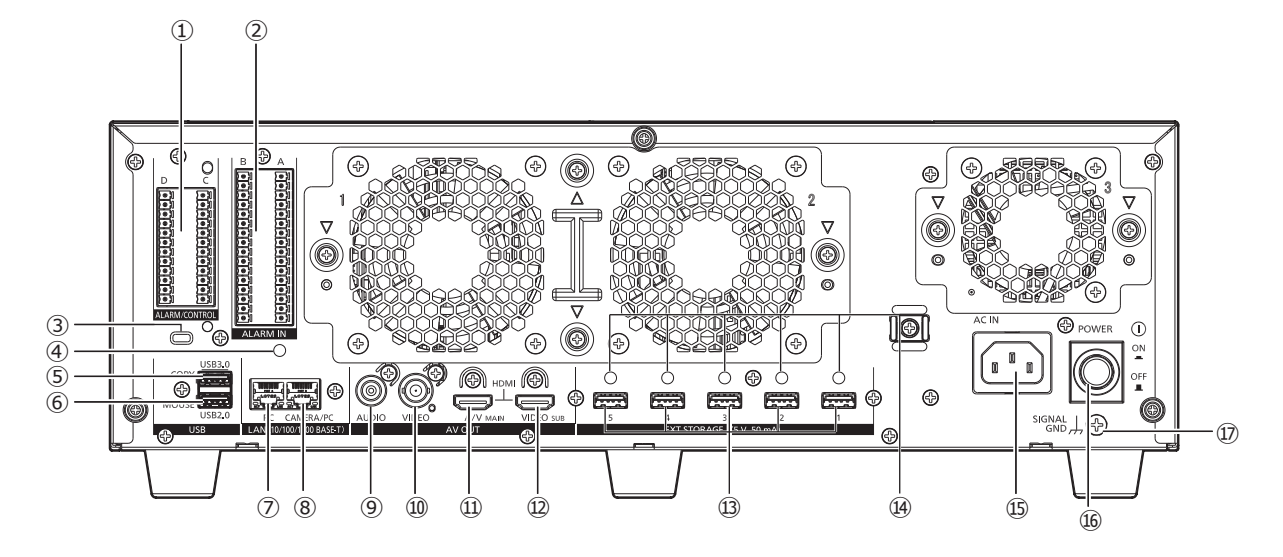

#### **①** Alarm/Steueranschluss [ALARM/CONTROL]

Hier erfolgt der Anschluss von externen Geraten, wie z.B. ein Sensor oder einem Sicherheitstürschalter, die Alarmsignale senden, oder beim Anschluss von Alarmgeräten, wie z.B. Summer oder Lampe, an externe Geräte.

Die zwei mitgelieferten Anschlussstecker (12 Pin) können montiert werden.

#### **②** Anschluss Alarm Ein [ALARM IN]

Er wird verwendet, wenn ein externes Gerät, wie ein Sensor oder ein Sicherheitstürschalter, angeschlossen wird, das Alarmsignal sendet.

Die zwei mitgelieferten Klemmleistenstecker (16) können montiert werden.

#### **③** Sicherheitskabelbohrung

Montieren Sie die Schlossvorrichtung des Sicherheitskabels.

**④** Befestigungsöffnungen der Kabelklemmen (für die Befestigung der Klemmleistenkabel)

Es handelt sich um ein Befestigungsloch für die (mitgelieferten) Klemmen, um die Kabel der Klemmleisten zusammenzubinden und zu fixieren. Siehe ☞ seite [19](#page-18-0)  für Befestigung.

#### **⑤** COPY-Port (USB3.0) [COPY]

Zum Kopieren der auf der Festplatte gespeicherten Bildund Tondaten ein externes Speichermedium (externe Festplatte, USB-Stick) an diesen Port anschließen. Ein externes Speichermedium kann auch mit dem COPY-Port auf der Vorderseite angeschlossen werden. Verwenden Sie einen von beiden.

\* Es kann auch eine Maus angeschlossen werden.

#### **⑥** Mausanschluss (USB2.0) [MOUSE]

Anschluss für die mit dem Produkt gelieferte Maus. Die Maus kann über die Mausanschlüsse auf der Vorderseite angeschlossen werden. Verwenden Sie einen von beiden.

#### **⑦** Netzwerk-Port (PC-Port) [PC]

Den Rekorder über ein mit 10BASE-T, 100BASE-TX oder 1000BASE-T kompatibles Netzwerk an einen PC anschließen. Diesen Port verwenden, wenn Kameras und PC an getrennte Netzwerke angeschlossen sind.

#### **⑧** Netzwerk-Port (Kamera/PC-Port) [CAMERA/PC]

Den Recorder an einen PC und die Kameras über ein mit 10BASE-T, 100BASE-TX oder 1000BASE-T kompatibles Netzwerk anschließen. Bei Verbindung mit diesem Port blinkt die Zugriffsanzeige (grün). Bei Verbindung mit diesem Port blinkt die Linkanzeige (orange).

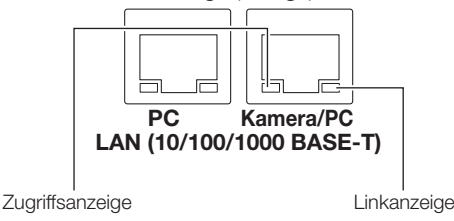

#### **⑨** Audio-Ausgangsstecker (Cinchbuchse) [AUDIO OUT]

Hier können Geräte wie ein Aktivlautsprecher angeschlossen werden. An diesem Stecker steht der Audioausgang zum Hauptmonitor zur Verfügung.

#### **⑩** Video-Ausgangsstecker (BNC) [VIDEO OUT]

Einen Untermonitor an diesen Stecker (BNC) anschließen. An diesem Stecker stehen die über den Ausgangsstecker (HDMI) des Untermonitors ausgegebenen Bilder zur Verfügung.

Die Vorgabe ist ein NTSC-Ausgang. Das Setup-Menü wird nicht angezeigt.

#### **⑪** Hauptmonitor-Ausgangsstecker (HDMI) [A/V OUT MAIN]

Diese Steckbuchse dient zum Anschluss eines HDMIkompatiblen Monitors (Hauptmonitor). Darauf werden Live-Bilder, Aufzeichnungen oder das Setupmenü des Rekorders angezeigt.

#### **⑫** Untermonitor-Ausgangsstecker (HDMI) [VIDEO OUT SUB]

Diese Steckbuchse dient zum Anschluss eines HDMIkompatiblen Monitors (Untermonitor). Es werden nur Live-Bilder angezeigt.

#### **⑬** Externspeicher-Stecker [EXT STORAGE (5 V 50 mA)]

Die optionale Erweiterungseinheit (WJ-HXE400) mit dem mit der Erweiterungseinheit gelieferten Anschlusskabel an diesen Steckverbinder anschließen.

Stellen Sie sicher, die Erweiterungseinheiten von der externen Speichermedium-Verbindungsnummer 1 an in der Reihenfolge anzuschließen.

#### **⑭** Befestigungslöcher für Kabelklemmen

Bringen Sie die Kabelklemmen (mit der Erweiterungseinheit mitgeliefert) an, um die Anschlusskabel zu befestigen. Zu Einzelheiten siehe die Bedienungsanleitung der Erweiterungseinheit WJ-HXE400.

#### **⑮** Netzkabelanschluss [AC IN]

<span id="page-17-0"></span>Hier wird das mitgelieferte Netzkabel angeschlossen. Der Netzstecker des Rekorders ist ein 2-poliger Stecker mit Schutzkontakt.

### Verwendung der Netzkabelklemme

Befestigen Sie das Netzkabel bei 15 cm bis 20 cm von der Kabelhalterung mit der mitgelieferten Klemme des Netzkabelsteckers nach Durchführen durch die Klemmenhalterung.

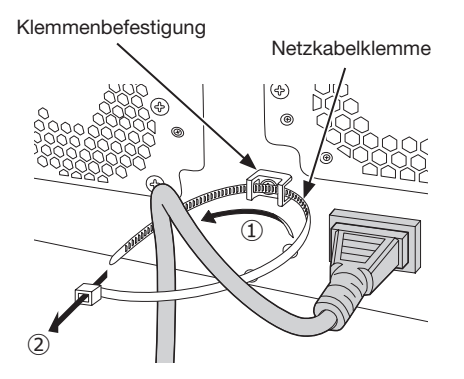

- ① Führen Sie die Netzkabelklemme durch die Klemmenbefestigung.
- ② Machen Sie mit der Netzkabelklemme einen Ring, wie in der Abbildung gezeigt, um das Netzkabel festzuziehen.

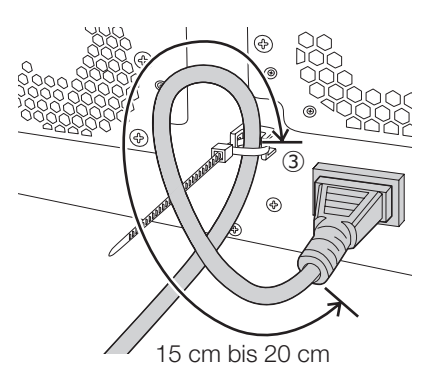

③ Befestigen Sie das Netzkabel bei 15 cm bis 20 cm vom Stecker und befestigen Sie es an der Klemmenbefestigung.

Schneiden Sie den nicht benötigten Teil der Netzkabelklemme nach Bedarf ab.

#### **⑯** [POWER]-Schalter

Zum Einschalten drücken. Zum Ausschalten erneut drücken.

#### Wichtig:

- Schalten Sie zuerst alle Erweiterungseinheiten ein, wenn sie angeschlossen sind, und schalten Sie dann den Rekorder ein.
- Beim Abschalten schalten Sie zuerst den Rekorder aus.

#### **⑰** SIGNAL GND-Klemme [SIGNAL GND]

Zur Signalerdung diese Klemme mit den Klemmen SIGNAL GND der Systemkomponenten verbinden. Bei Betreiben des Rekorders in Verbindung mit den Systemkomponenten ohne Signalerdung kann Rauschen auftreten.

<span id="page-18-0"></span>Anbringen der Kabelklemmen (für die Befestigung der Klemmleistenkabel)

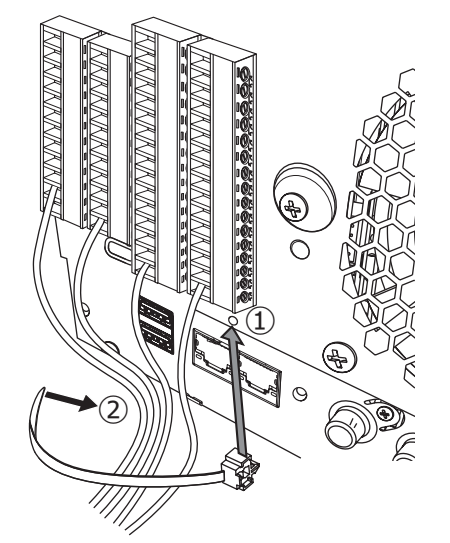

- **①**Stecken Sie die (mitgelieferten) Kabelklemmen in das Befestigungsloch der Kabelklemmen ein.
- **②**Binden Sie die Kabel der ALARM/KONTROLL-Klemmen und der ALARMEIN-Klemmen mit den Kabelbindern der Kabelklemmen (mitgeliefert) fest. Binden Sie die Kabel nach unten rechts fest, so dass sie nicht den Netzwerk-Port blockieren.

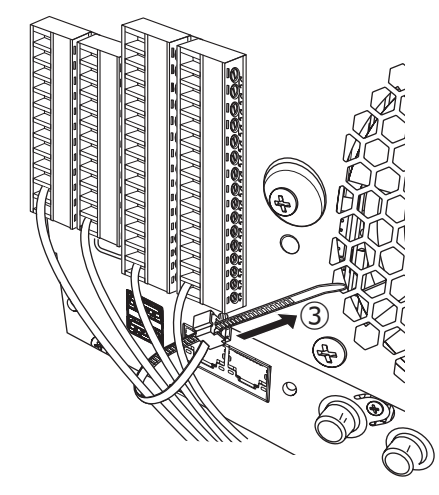

**③**Ziehen Sie die Kabelbinder der Kabelklemmen (mitgeliefert) fest und befestigen Sie sie nach oben rechts.

<span id="page-19-0"></span>Zum Zugriff auf den Rekorder berechtigte Benutzer und Hosts (PCs), die über ein Netzwerk, z.B. LAN, zum Zugriff auf den Rekorder berechtigt sind, müssen registriert werden. Bis zu 32 Benutzer können registriert werden. Folgende Benutzerinformationen können registriert werden.

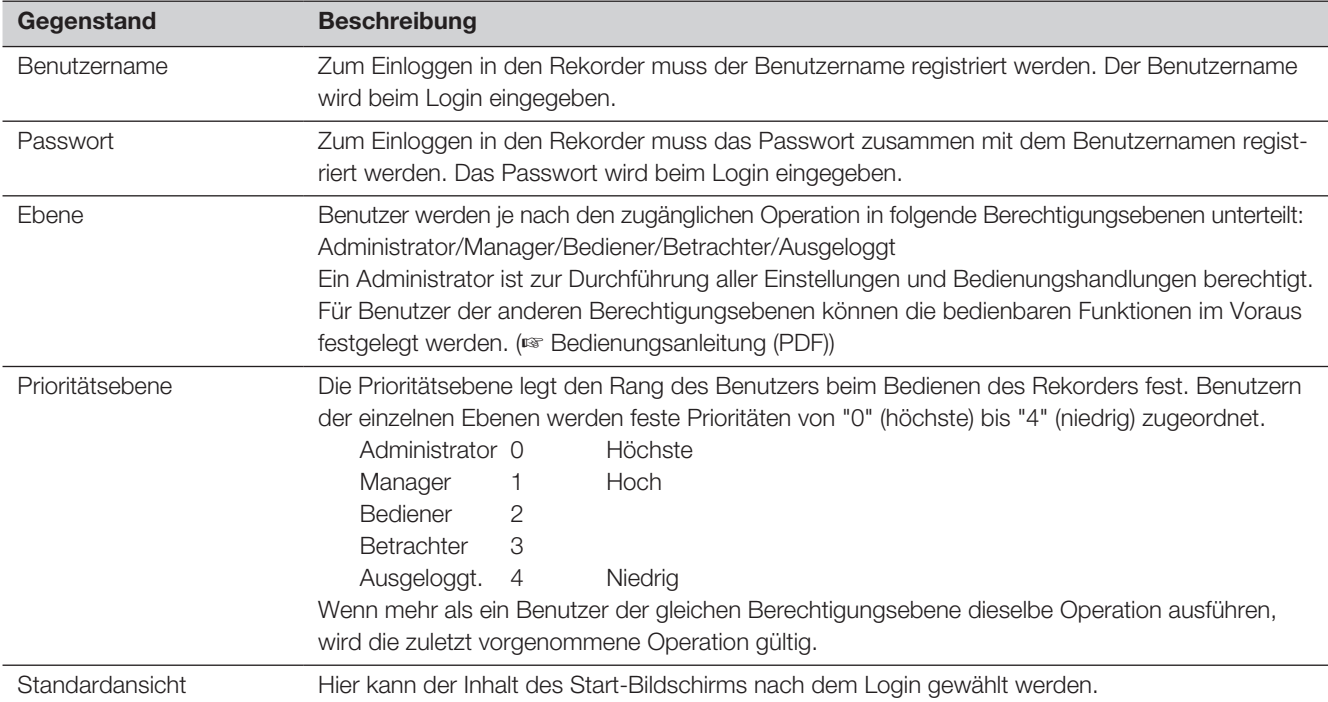

### Bedienung über einen an ein Netzwerk angeschlossenen PC

Den Rekorder kann über einen an ein Netzwerk angeschlossenen PC bedient werden. Bis zu 16 Hosts (PCs) können gleichzeitig auf den Rekorder zugreifen.

Bei dem Versuch eines achten Hosts (PC), sich in den Rekorder einzuloggen, wird der Benutzer mit der niedrigsten Priorität ausgeloggt. Hat der dritte Benutzer dieselbe Priorität wie die bereits eingeloggten zwei Benutzer, wird der Benutzer, der sich zuerst eingeloggt hat, ausgeloggt.

Beim Zugriff auf den Rekorder über ein Netzwerk ist das folgende Login-Authentifizierungsverfahren unterschiedlich je nach den unter "Benutzerverwaltung" unter "Erweitert" im Setup-Menü, auf dem "Allgemein"-Register getroffenen Einstellungen für "Benutzer-Authentifizierung". (☞ Bedienungsanleitung (PDF))

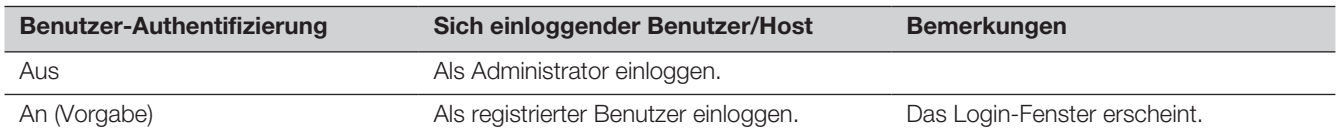

## <span id="page-20-0"></span>Handhabung der Festplatteneinheiten

Festplatten-Laufwerke werden in Form einer Festplatteneinheit (in einem Festplattenkanister gekapseltes Festplatten-Laufwerk) in den Rekorder eingebaut.

Mit der Konstruktion als Festplatteneinheit wird bezweckt, den Einbau von Festplatten in den Rekorder und den Ausbau aus dem Rekorder zu erleichtern.

Zum Erwerb, Einbau und Austausch von Festplatten-Laufwerken wenden Sie sich bitte an Ihren Fachhändler.

#### Wichtig:

- Die Festplatteneinheit ist ein Präzisionsgerät. Sie sind vorsichtig zu behandeln. Vibrationen und Stöße können einen Defekt der Festplatteneinheit verursachen.
- Lesen Sie vor einem Transport "Halteklammern der Festplatteneinheit" (diese Seite) und "Beim Transport des Rekorders" (☞ Seite [22\)](#page-21-1).
- Das Produkt nach der Einschaltung bzw.Ausschaltung nicht sofort bewegen oder installieren (ca. 30 Sekunden warten). Die Festplattenlaufwerke sind in Betrieb.
- Installieren Sie die Festplatteneinheiten beginnend mit dem Laufwerksteckplatz 1.
- Sobald RAID1\*-, RAID5\*- oder RAID6\*-Betrieb begonnen hat, darf die Position der Festplatteneinheit nicht mehr geändert werden. Wenn sie versetzt werden, sind die Aufzeichnungen eventuell nicht abrufbar.
	- \* Siehe Bedienung/Einstellung der Bedienungsanleitung für RAID-Modus.

### Halteklammern der Festplatteneinheit

Die "Halteklammer der Festplatteneinheit" des Rekorders im Steckplatz der Festplatteneinheit wird im Werk vor dem Versand festgeschraubt. Um die Festplatteneinheit im Rekorder zu installieren, entnehmen Sie zuerst die "Halteklammer der Festplatteneinheit". Die "Halteklammer der Festplatteneinheit" und die Schraube für die Befestigung der Klammer sind erforderlich, um ein Herausfallen der Festplatteneinheit während des Transports zu verhindern. Verwahren Sie sie gut.

#### Entfernen der Halteklammern der Festplatteneinheit

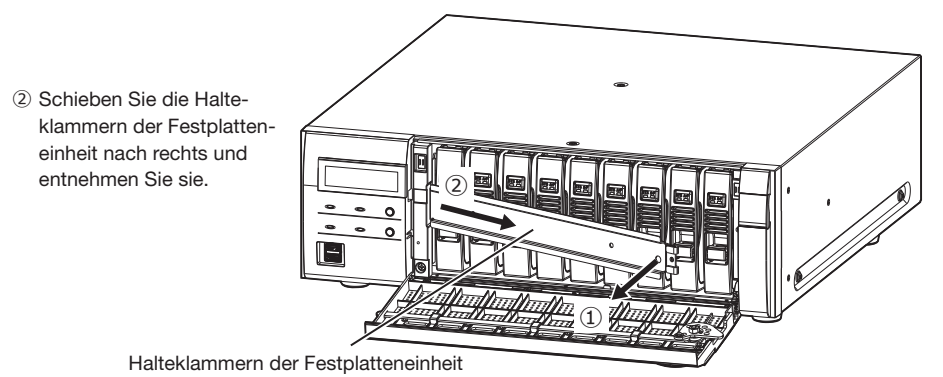

① Entfernen Sie die Befestigungsschrauben der Klammer.

### <span id="page-21-0"></span>Befestigen der Halteklammern der Festplatteneinheit

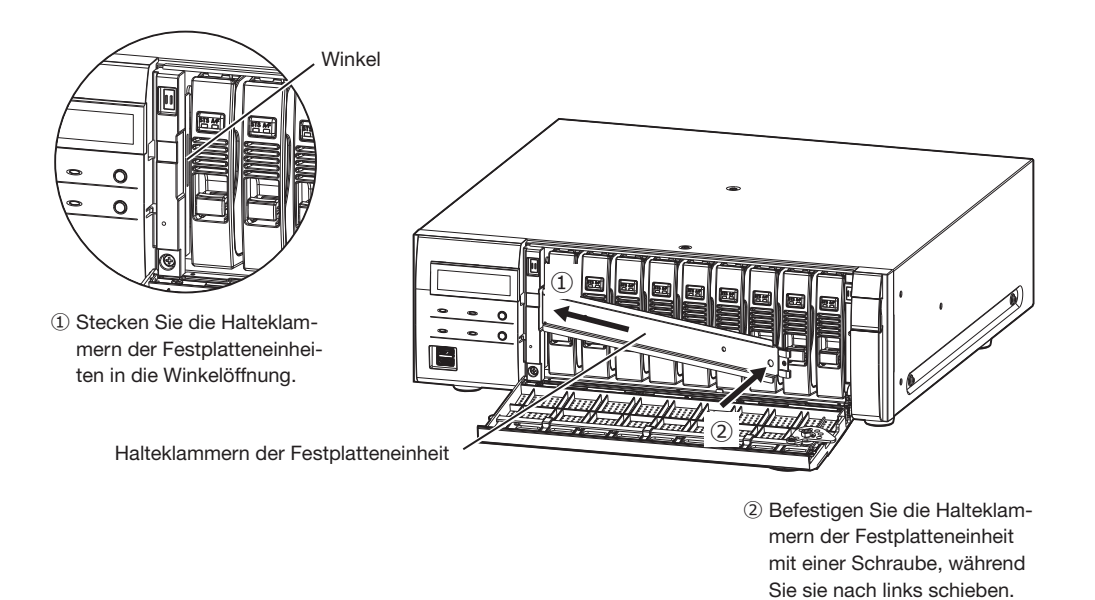

<span id="page-21-1"></span>Beim Transport des Rekorders

- (1) Entnehmen Sie alle Festplatteneinheiten aus dem Rekorder oder bringen Sie die Halteklammern der Festplatteneinheit an und befestigen Sie sie mit Schrauben.
- (2) Stecken Sie den Rekorder zwischen die Polster und stecken Sie alles zusammen in die Verpackungskiste.

#### Wichtig:

• Der Rekorder wiegt über 10 kg. Sein Sie vorsichtig, dass Sie den Rekorder nicht fallen lassen, wenn Sie ihn im Rack montieren. Herunterfallen kann zu Schäden und Deformation des Rekorders oder Verletzungen führen.

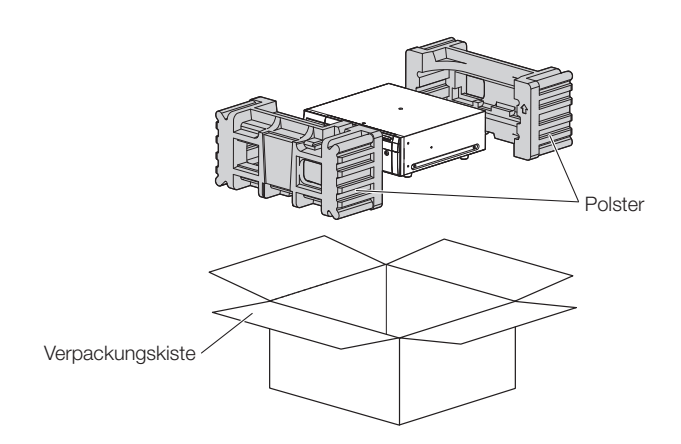

### <span id="page-22-0"></span>Festplatteneinheit im Rekorder einbauen

Die Illustrationen auf dieser Seite sind schematisch. Details der Form werden ausgelassen. Es ist möglich die Festplatteneinheit ohne eine Betriebsstopp zu installieren (außer beim Betrieb im RAID1-/RAID5- oder RAID6-Modus). Wenn die "Halteklammern der Festplatteneinheit" des Rekorders vor dem Versand im Werk befestigt wurden, entfernen Sie sie vor SCHRITT 2.

#### Schritt 1

Den mitgelieferten Schlüssel in das Schlüsselloch auf der vorderen Abdeckung stecken und diese durch Drehen des Schlüssels nach rechts öffnen.

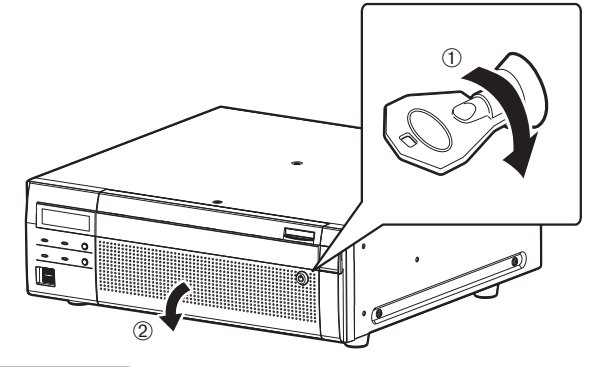

#### Schritt 2

#### <span id="page-22-1"></span>Die Festplatten-Laufwerke der Reihe nach in die Steckplätze einsetzen, beginnend mit HDD1.

- ① Bei niedergehaltenem Ausbauknopf den Hebel an der Festplatteneinheit anheben und die Festplatteneinheit bis zum Anschlag in den Steckplatz schieben. Stecken Sie die Festplatteneinheit vorsichtig und ohne Anstoßen ein (und ohne Anstoßen an bereits installierte Festplatteneinheiten).
- ② Drücken Sie den oberen Teil des Hebels sicher, bis er auf die Ausstülpung auf der Rückseite des Festplattenfachs oben trifft, und drücken Sie dann den Hebel herunter.
- ③ Der Auszugsknopf rastet mit einem "Klick"-Geräusch ein, wenn Sie den Hebel herunterdrücken.

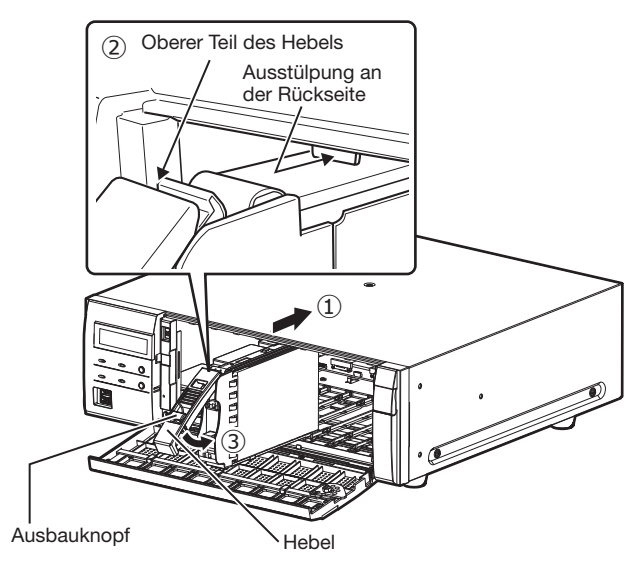

#### Wichtig:

- Stecken Sie die Festplatteneinheiten beginnend mit Steckplatznummer von Laufwerk 1 ein.
- Wenn Sie die Festplatteneinheit montieren, sein Sie vorsichtig, damit Sie nicht Ihre Finger einklemmen.
- Das Festplatten-Laufwerk wird nicht erkannt, obwohl die HDD-Verwaltung angezeigt wird. Schließen Sie erst die HDD-Verwaltung und installieren Sie dann die Festplatteneinheit.

④ Die LCD-Anzeige zeigt Folgendes an.

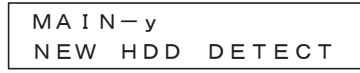

\* y ist die Steckplatznummer

#### Schritt 3

Nach Installation der Festplatteneinheiten müssen Sie den Betriebsmodus einstellen und die Festplatte formatieren. Siehe "Steuerung der Festplatte" unter Bedienung/Einstellungen in der Bedienungsanleitung (PDF) für die Einstellungen.

# <span id="page-23-0"></span>Festplatteneinheiten aus dem Rekorder entnehmen

Beim Entnehmen der Festplatteneinheit ist es erforderlich, zuerst das Entnahmeverfahren durchzuführen. Wenn Festplatteneinheiten ausgetauscht werden, muss das Trennungs-/Verlinkungsverfahren durchgeführt werden.

#### Wichtig:

- Bitte konsultieren Sie Ihren Fachhändler bezüglich des Entnahmeverfahrens/der Entnahme und dem Verbindungsverfahren/ der Installation der Festplatteneinheit.
- Sobald der Installationsprozess abgeschlossen ist, werden die Daten der Festplatteneinheit gelöscht.

Nach Abschluss des Entnahmeverfahrens kann die Festplatteneinheit sogar bei Betrieb des Rekorders entnommen werden. Im Folgenden werden Verfahren für die Entnahme der Festplatteneinheit nach dem Entnahmeverfahren erläutert.

#### Schritt 1

Den mitgelieferten Schlüssel in das Schlüsselloch auf der vorderen Abdeckung stecken und diese durch Drehen des Schlüssels nach rechts öffnen.

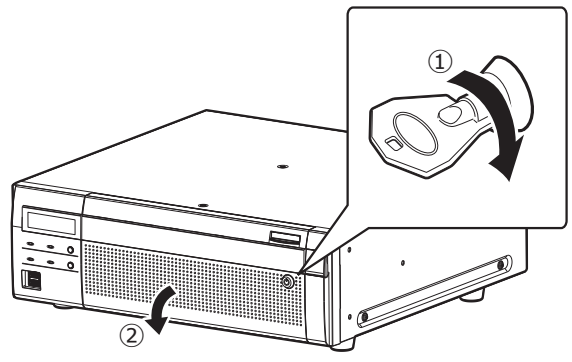

#### Schritt 2

#### Festplatteneinheit ausbauen.

- ① Drücken Sie den Hebel nach oben, während Sie den Ausbauknopf an der Festplatteneinheit niederhalten.
- ② Die Festplatteneinheit aus dem Steckplatz ziehen. Dabei vorsichtig vorgehen, damit die Festplatteneinheit nicht herunterfällt und keinen Erschütterungen oder Vibrationen ausgesetzt wird.

#### Wichtig:

• Wenn Sie die Festplatteneinheit entnehmen, achten Sie darauf, dass Sie sich nicht die Finger mit dem Hebel einklemmen.

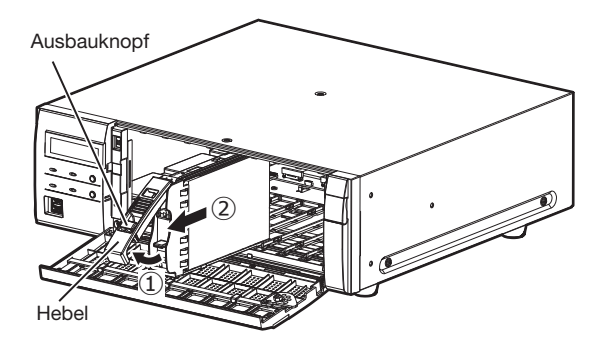

#### Schritt 3

Die vordere Abdeckung schließen und durch Drehen des Schlüssels nach links verriegeln.

Den Schlüssel sicher aufbewahren.

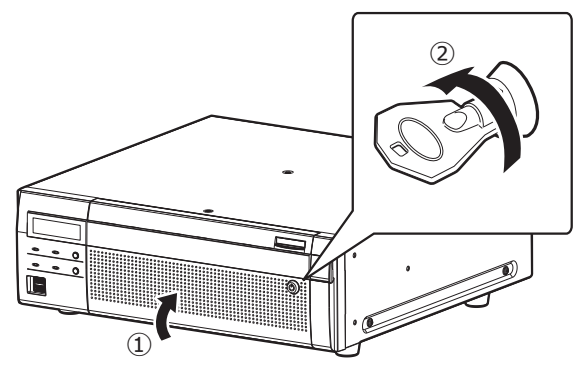

# Entfernen Sie die Erweiterungseinheit aus dem Rekorder

Beim Entfernen der Erweiterungseinheit ist es erforderlich, das Entnahmeverfahren vorher durchzuführen. Wenn die Erweiterungseinheit ausgetauscht wird, muss das Trennungs-/Verlinkungsverfahren durchgeführt werden.

#### Wichtig:

- Bitte konsultieren Sie für das Entnahmeverfahren/Entnahme und das Verbindungsverfahren/die Installation der Erweiterungseinheit an Ihren Fachhändler.
- Sobald der Installationsprozess abgeschlossen ist, werden die Daten der Festplatteneinheit auf der Erweiterungseinheit gelöscht.

#### <span id="page-24-0"></span>Bitte überprüfen Sie das Gerät auf folgende Symptome, bevor Sie es in Service geben.

Falls sich ein Problem durch die hier vorgeschlagenen Kontrollen und Abhilfen nicht beheben lässt oder hier nicht behandelt sein sollte, wenden Sie sich bitte an Ihren Fachhändler.

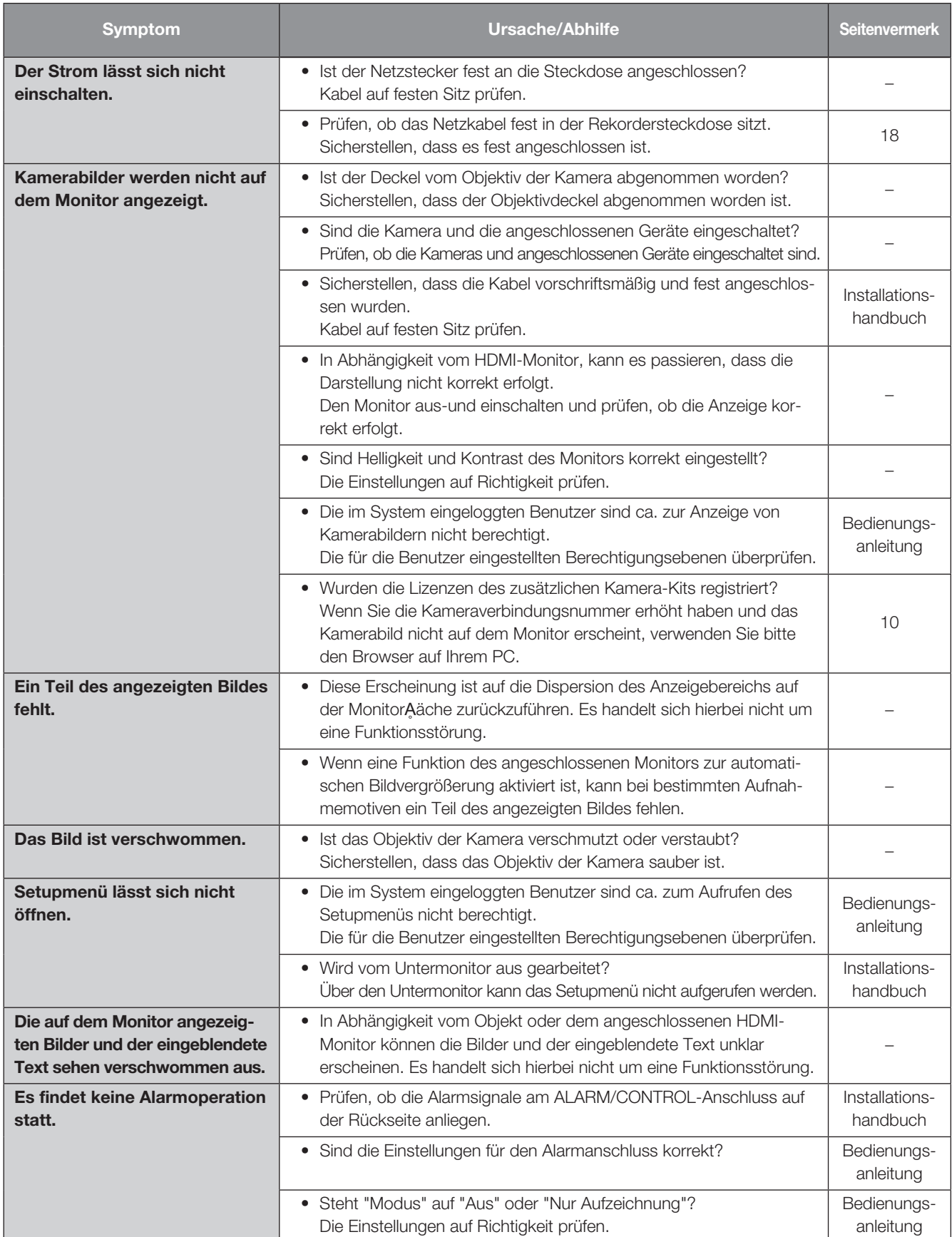

# Fehlersuche (Fortsetzung)

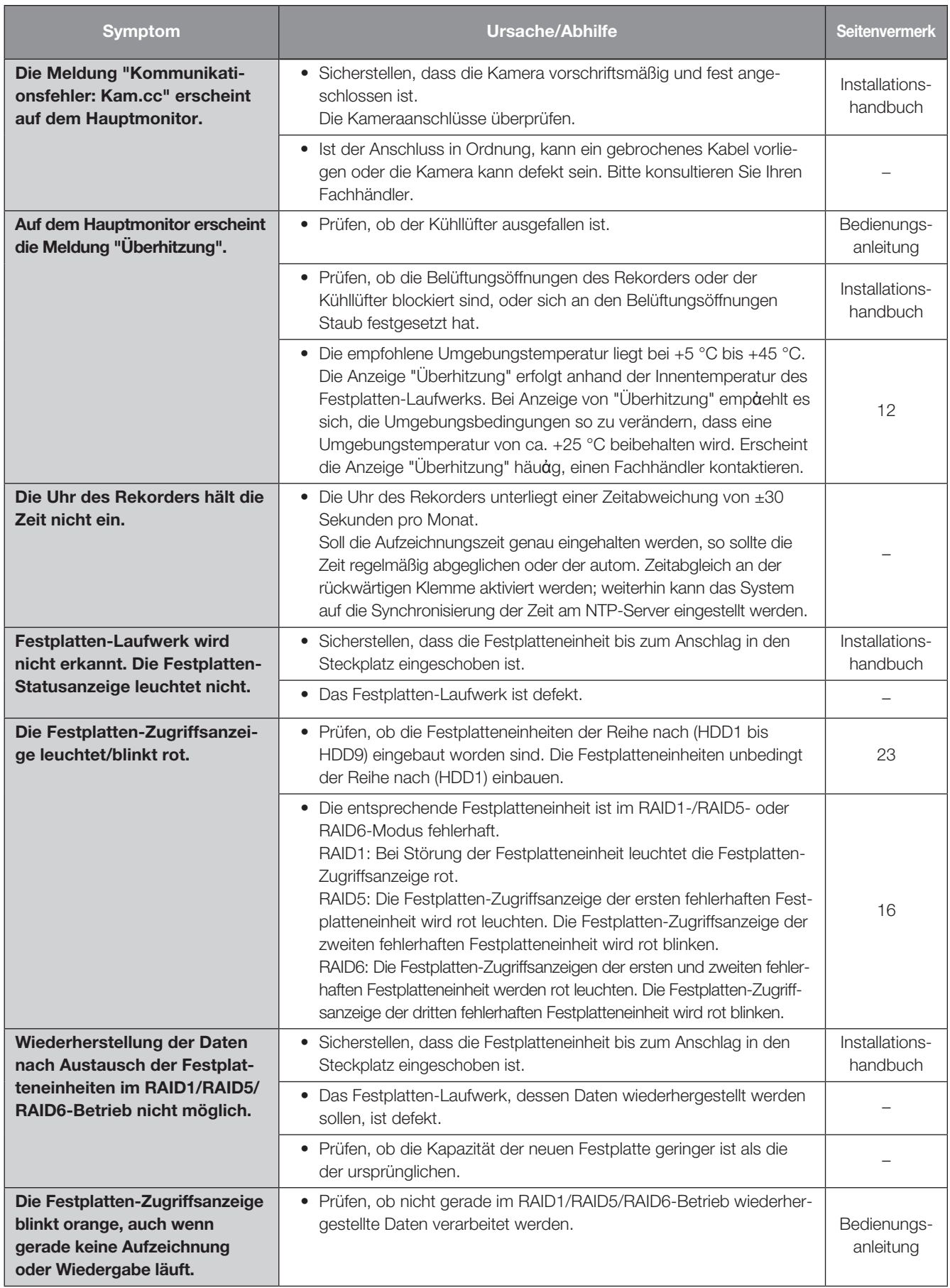

# Fehlersuche (Fortsetzung)

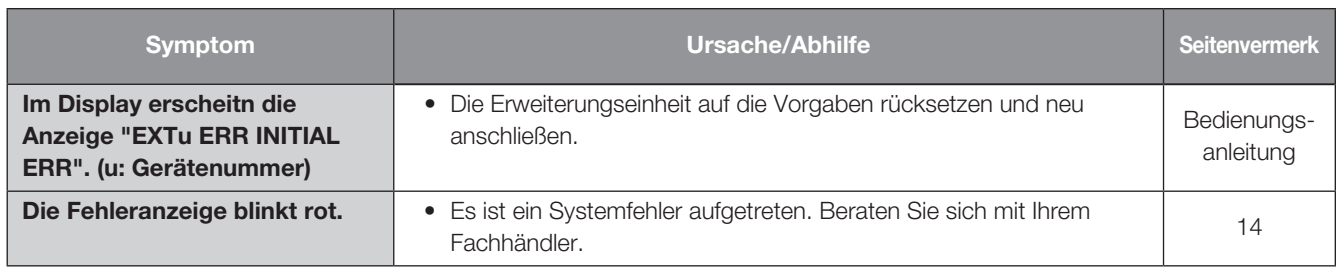

### Netzkabel, Netzstecker und Steckverbinder regelmäßig überprüfen.

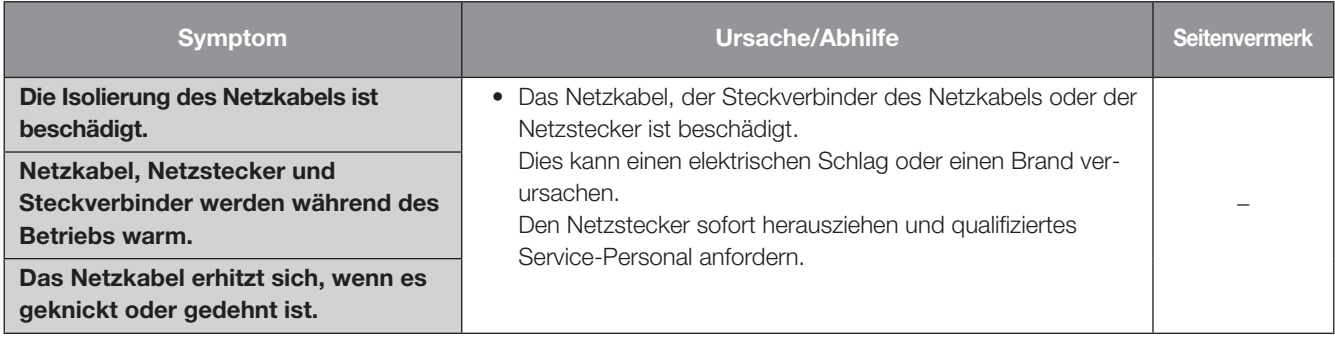

### <span id="page-27-0"></span>• Allgemeines

Stromversorgung: WJ-NX400K: 120 V Wechselstrom, 60 Hz WJ-NX400K/G: 220 V bis 240 V Wechselstrom, 50 Hz/60 Hz Leistungsaufnahme: WJ-NX400K: 125 W (230 VA) WJ-NX400K/G: 125 W (245 VA) Betriebsumgebungstemperatur: Gehäuse: +5 °C - +45 °C Maus (Zubehör): +5 °C - +40 °C Betriebsumgebungs-Luftfeuchtigkeit: 5 % bis 90 % (nicht kondensierend) Max. Höhenlage: 2.000 m über dem Meeresspiegel Aufnahme Kompressionsverfahren: H.265、H.264、JPEG Abmessungen: 400 mm (B) × 132 mm (H) × 413 mm (T) (Vom rack-montagewinkel 400 mm) (ohne Gummifüße und Vorsprünge) Masse: Wenn keine Festplatteneinheit installiert ist: 11,5 kg Wenn 9 Festplatteneinheiten installiert sind: 20 kg Lackierung: Vorderansicht: Massive Metallbeschichtung, Kunststoff Oberseite: Massive Metallbeschichtung, Verzinkter Stahl Rückenansicht: Verzinkter Stahl

### • Festplatten-Laufwerk (Zum Erwerb von Festplatten-Laufwerken wenden Sie sich bitte an Ihren Fachhändler.)

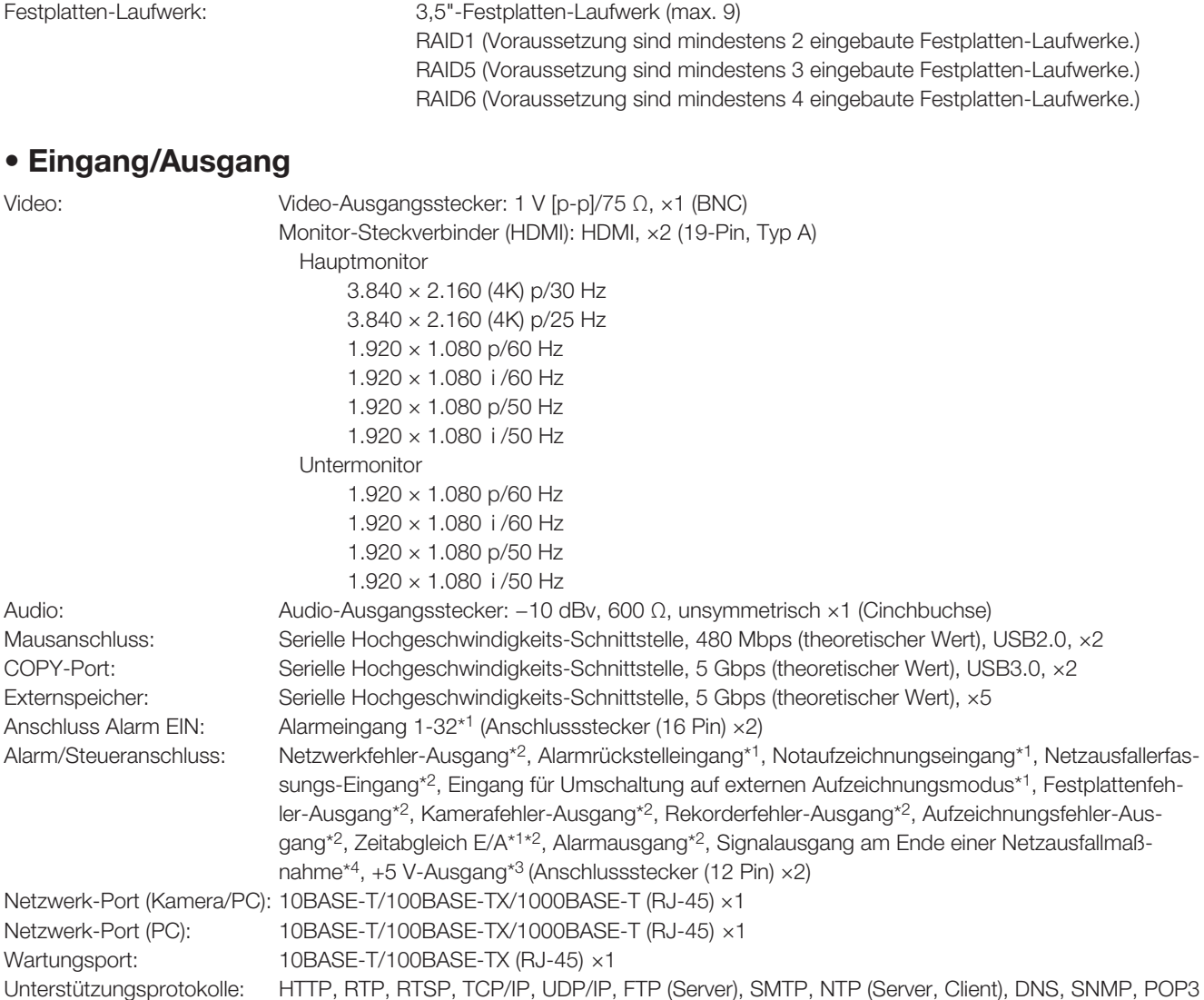

- \*1 Spannungsfreier Arbeitskontakteingang +3,3 V Pullup-Widerstand etwa 23 kΩ
- \*2 Offener Kollektorausgang Max. 24 V Gleichstrom, max. −200 mA
- \*3 Max. +5 V ±0,5 V 200 mA
- \*4 Hoch (ON) Gleichstrom 5 V/Niedrig (OFF) Gleichstrom 0 V

### • Option (mit Stand Dezember 2017)

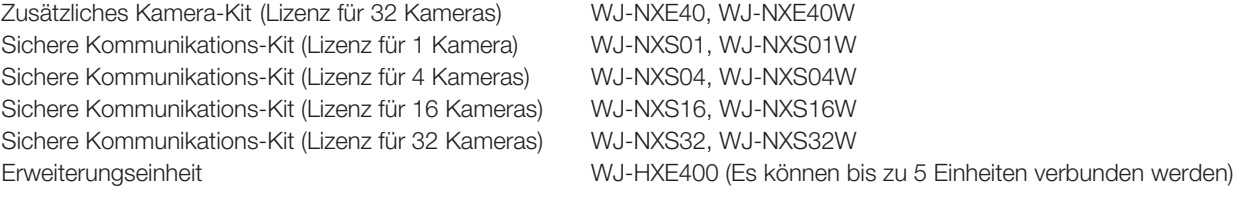

i-PRO Co., Ltd. Fukuoka, Japan https://www.i-pro.com/

i-PRO EMEA B.V. UK Branch 1010 Cambourne Business Park, Cambridgeshire CB23 6DP

Authorised Representative in EU: i-PRO EMEA B.V. Laarderhoogtweg 25, 1101 EB Amsterdam, Netherlands

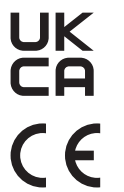